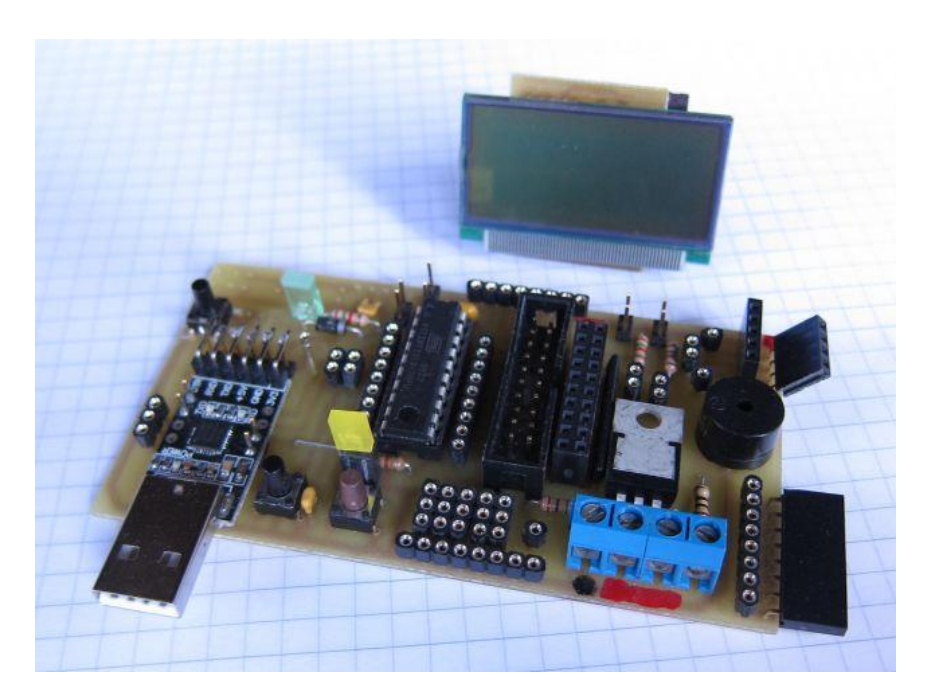

# *Das ATTINY-Projekt Wieso FORTH?*

# **Georg Heinrichs**

# **Contents** [http://www.g-](http://www.g-heinrichs.de/wordpress/index.php/attiny/)

[heinrichs.de/wordpress/index.php/attiny/](http://www.g-heinrichs.de/wordpress/index.php/attiny/)

## **Tutorials:**

- [Wie FORTH entstand](http://www.g-heinrichs.de/attiny/forth/Ursprung.pdf)
- [Einstieg in MikroForth](http://www.g-heinrichs.de/attiny/forth/Einstieg.pdf)
- [Definieren von Wörtern](http://www.g-heinrichs.de/attiny/forth/Definieren.pdf)
- [Arbeiten mit dem Stack](http://www.g-heinrichs.de/attiny/forth/Stack.pdf)
- [Portbefehle bei MikroForth](http://www.g-heinrichs.de/attiny/forth/Portbefehle.pdf)
- [Schleifen und Verzweigungen](http://www.g-heinrichs.de/attiny/forth/suv.pdf)
- [COM, I2C und EEPROM bei MikroForth](http://www.g-heinrichs.de/attiny/forth/COM_I2C_EEPROM.pdf)
- [MikroForth-Variablen](http://www.g-heinrichs.de/attiny/forth/Variable.pdf)
- [Der Compiler von MikroForth](http://www.g-heinrichs.de/attiny/forth/Compiler.pdf)
- [Funktionsweise der do-loop-Schleife](http://www.g-heinrichs.de/attiny/forth/DO_LOOP_Schleife.pdf)
- [DO-IT-YOURSELF: A-Wörter selbst herstellen](http://www.g-heinrichs.de/attiny/forth/A_woerter.pdf)
- [Rekursion mit MikroForth](http://www.g-heinrichs.de/attiny/forth/Rekursion.pdf)
- [MikroForth-Interrupts](http://www.g-heinrichs.de/attiny/forth/Interrupts.pdf)
- [MikroForth einstellen](http://www.g-heinrichs.de/attiny/forth/Einstellungen.pdf)

## **Software:**

[MikroForth-Compiler](http://www.g-heinrichs.de/attiny/forth/forth2.zip)

[MikroForth-Vokabular](http://www.g-heinrichs.de/attiny/forth/Vokabular.pdf)

# **1 Wie FORTH entstand**

Forth wurde von Charles H. Moore 1969 entwickelt. FORTH weist eine Reihe von Eigentümlichkeiten auf, die es stark von herkömmlichen Programmiersprachen unterscheidet. FORTH stellt i. A. nicht nur eine Entwicklungsumgebung, sondern auch ein Betriebssystem dar.

Diese Eigentümlichkeiten lassen sich gut aus der Entstehungsgeschichte erklären. Moore hatte zur Steuerung des Teleskops einer Sternwarte einen Rechner ohne Software gekauft. Er hatte sich vorgenommen, alle Komponenten selbst zu programmieren, die für eine komfortable Programmierung und den Betrieb des Rechners notwendig sind. Hierzu gehören ein Betriebssystem, eine Hochsprache und eine Entwicklungsumgebung. All diese Komponenten wurden innerhalb eines einzelnen Programms verwirklicht – dem Forth-System.

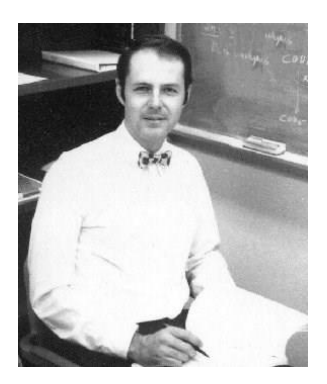

Moore erzählte später selbst: *Ich entwickelte FORTH im Laufe mehrerer Jahre als eine Schnittstelle zwischen mir und den Computern, die ich programmierte. Die traditionellen Sprachen lieferten nicht die Leistungsfähigkeit, Einfachheit oder Flexibilität, die ich wollte. Ich missachtete viele geltende Weisheiten, um exakt die Fähigkeiten einzubauen, die ein produktiver Programmierer benötigt. Die allerwichtigste davon ist die Möglichkeit, neue Eigenschaften* 

*hinzuzufügen, die später einmal notwendig werden. Als ich zum ersten Mal die Ideen, die ich entwickelt hatte, zu einer Einheit zusammenfasste, arbeitete ich auf* **Abbildung 1** *einer IBM 1130,* 

*Beispiel Quelle:* [http://computermuseum.informatik.uni](http://computermuseum.informatik.uni-stuttgart.de/dev/ibm1130/ibm1130.html)[stuttgart.de/dev/ibm1130/ibm1130.html](http://computermuseum.informatik.uni-stuttgart.de/dev/ibm1130/ibm1130.html)

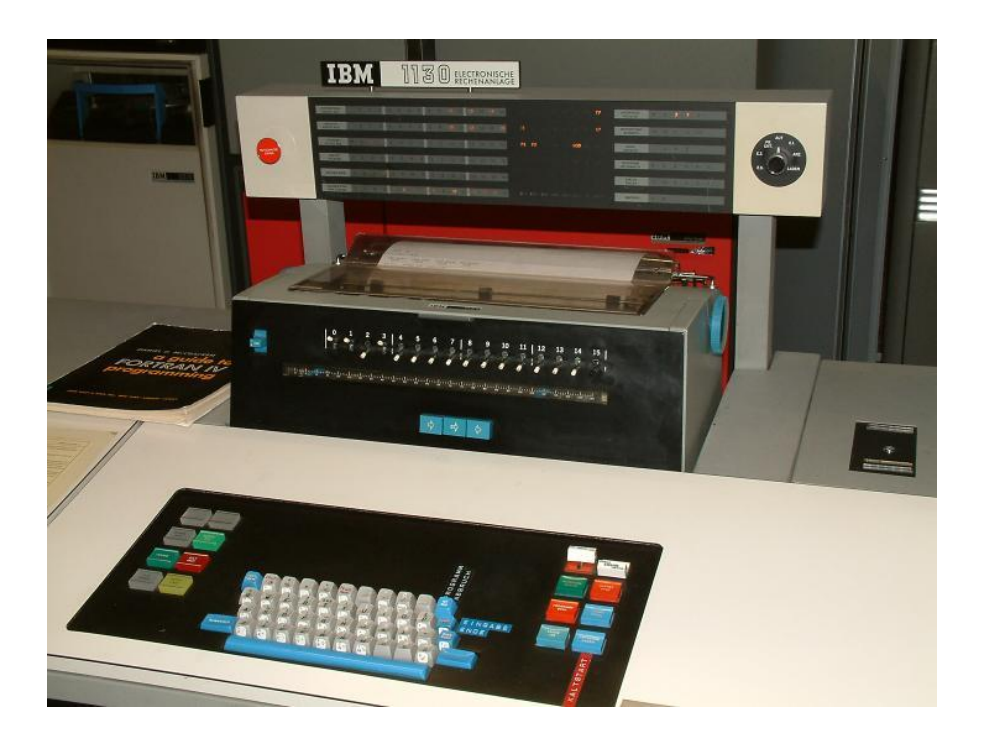

*einem Computer der "dritten Generation". Das Ergebnis schien mir so leistungsfähig, dass ich es für eine "Sprache der vierten Computergeneration" hielt. Ich würde sie FOURTH genannt haben, aber die 1130 erlaubte nur eine Kennung mit 5 Buchstaben. So wurde aus FOURTH FORTH, immerhin ein nettes Wortspiel. (forth = vorwärts)*

(Zitiert nach L. Brodie: FORTH)

# **1 Wie MikroForth entstand**

Eines Tages kam mein Sohn zu mir - er war gerade 14 Jahre alt - und fragte mich, wie man einen Compiler herstelle. Er würde gerne einen selbst programmieren. Nun hatte ich einmal gelesen, wie man Compiler baut; aber das war schon viele Jahre her und das meiste hatte ich wieder vergessen. Allerdings hatte ich sehr wohl noch in Erinnerung, dass der Compilerbau schon etwas komplexer ist und kaum etwas für einen 14- Jährigen. Und das sagte ich ihm dann auch.

Aber er ließ nicht locker. Einige Monate später - ich arbeitete gerade an einem Konzept für eine Mikrocontroller-Fortbildung - kamen wir auf die Idee, einen Compiler für den Mikrocontroller Attiny 2313 zu programmieren. Als Sprache wählten wir FORTH, nicht zuletzt wegen der einfachen Grundstruktur.

Unser FORTH-Compiler sollte allerdings nicht auf dem Mikrocontroller selbst laufen, sondern auf einem PC: Dieser sollte den FORTH-Code in Maschinencode umsetzen, welcher dann auf dem Attiny hochgeladen werden sollte. Der Compiler selbst ist relativ einfach, er greift auf eine Datenbank zurück, in der sich eine Sammlung von A-Wörtern (Befehlsfolgen in Maschinencode) und F-Wörtern (Befehlsfolgen in FORTH-Code) befindet. Da es uns hauptsächlich um das Prinzip ging, haben wir auch nicht alle gängigen FORTH-Wörter (Befehle) implementiert, sondern nur einen kleinen Bruchteil.

Es war äußerst lehrreich, derartige Programmschnipsel zu schreiben, und ich kann nur jedem raten, dies einmal selbst zu versuchen. Mikro-FORTH macht dies möglich; denn es ist ein offenes System: Die Datenbank kann nach eigenen Vorstellungen beliebig verändert und erweitert werden. Dies entspricht ja gerade auch der Moore'schen Leitvorstellung.

Faszinierend für uns war insbesondere folgender Umstand: Als wir mit dem Projekt begannen, kannten wir nur einige wesentliche Eigenschaften von FORTH. Später - als das Projekt fast fertig war - haben wir einmal recherchiert, wie FORTH im Original beim Compilieren vorgeht. Und siehe da - wir fanden einige unserer Ideen wieder

## **Was die Betrachtung von FORTH leistet**

- Verständnis für einfachen Compiler
- Verständnis für Assembler und Maschinencode
- Verständnis und Übung im Umgang mit Stapeln
- Verständnis mit der Übergabe von Parametern
- last but not least: effizienten Maschinencode

# **2 Einstieg in MikroForth**

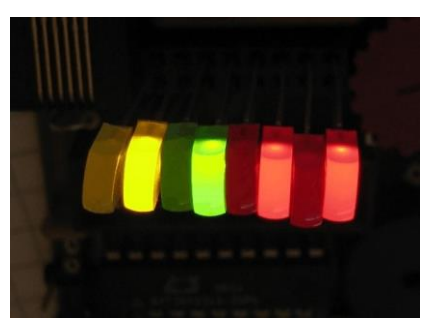

## **Abbildung 1**

MikroForth ist ein FORTH-Compiler für den Attiny 2313. Damit ist gemeint: Das Programm wird auf einem PC eingegeben und kompiliert. Der dabei erzeugte HEX-Code wird anschließend mit einem Brennprogramm auf den Attiny übertragen.

Im Stile einer Schritt-für-Schritt-Anweisung wollen wir in diesem Kapitel zeigen, wie man mit MikroForth umgeht. Dazu werden wir mit MikroForth den Attiny so programmieren, dass er die Leuchtdioden an Port B in einem solchen Muster wie in Abb. 1 aufleuchten lässt. Die wenigen benötigten FORTH-Sprachelemente werden wir einfach angeben; wie sie funktionieren - und vor allem: wie man damit eigenständig Programme entwickelt, das werden wir dann in den folgenden Kapiteln darlegen.

Beginnen wir ganz vorne: mit der Installation von MikroForth. Kopieren Sie dazu einfach das Forth-Verzeichnis in das Programme-Verzeichnis (oder auch ein anderes Verzeichnis Ihrer Wahl). Öffnen Sie nun dieses Verzeichnis und starten Sie das Programm Forth2.

Während das Programm startet, lädt es die Datei "forthvoc.vok" mit dem Vorrat an Forth-Befehlen.

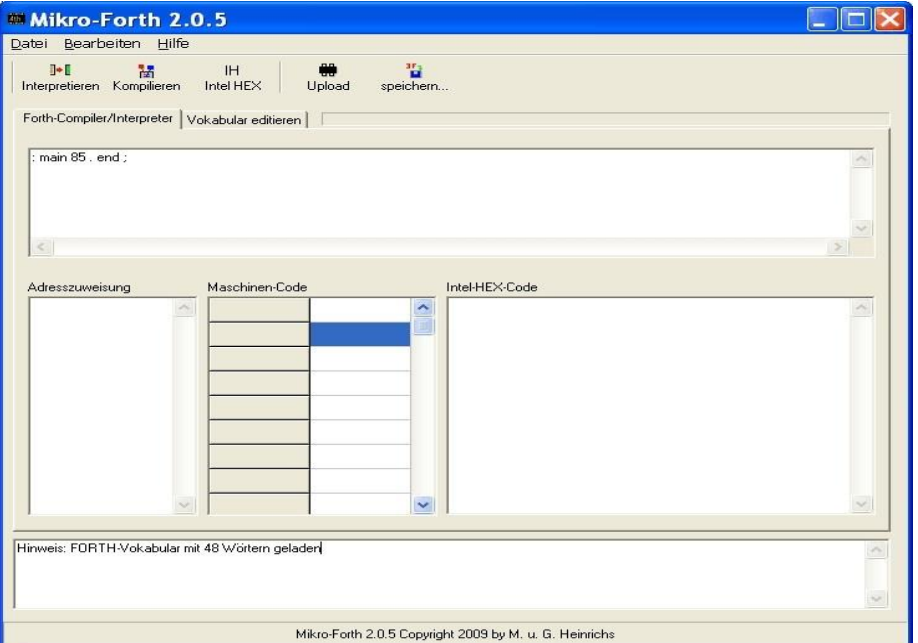

## **Abbildung 2**

Unser erstes Programm besteht nur aus einer einzigen kurzen Zeile:

: main 85 . end ;

Geben Sie diesen Forth-Quelltext ganz oben im Formular ein (Abb. 2). Achten Sie auf die Leerzeichen zwischen den einzelnen Befehlen, insbesondere hinter dem Doppelpunkt und vor dem Semikolon; die Eingabe braucht man nicht mit der RETURN-Taste Zabschließen.

Unser Programm gibt zunächst die Zahl 85 am Port B aus; da die Zahl 85 im Zweiersystem als 01010101 geschrieben wird, sollte dies das gewünschte Muster bei den LEDs erzeugen (vgl. Abb. 1). Anschließend führt das Programm eine Endlosschleife aus.

Als nächstes betätigen wir die "Interpretieren"-Schaltfläche. Wir erhalten die folgende Warnung:

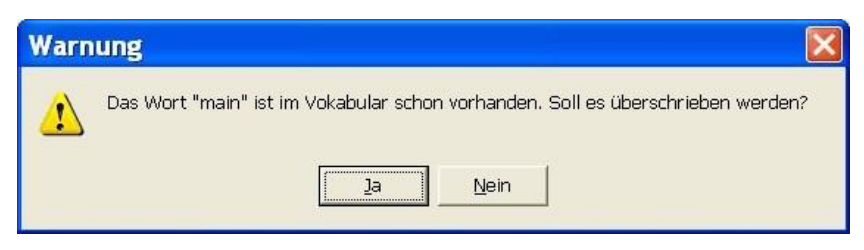

**Abbildung 3**

Was bedeutet das?

"." oder "end" sind sogenannte **Wörter**; diese stellen Befehle oder Befehlsfolgen dar, die der Mikrocontroller ausführen soll. Die Gesamtheit aller Wörter bezeichnen wir als **Forth-Vokabular**. Beim Interpretieren der eingegebenen Zeile wird hier dem Vokabular ein neues Wort "main" hinzugefügt, welches die Zahl 85 und die Wörter "." und "end" zusammenfasst. Offensichtlich existierte schon ein Wort "main" imVokabular. Wie wir noch sehen werden, ist dieses Erstellen neuer Befehle ein wesentliches Konzept der Programmiersprache FORTH.

Da das alte "main"-Wort durch unser neues ersetzt werden soll, klicken wir bei dem Warnhinweis in Abb. 3 auf "Ja".

Aus diesem neuen Wort "main" muss nun Maschinencode für den Mikrocontroller erzeugt werden. Dazu betätigen wir die "Kompilieren"- Schaltfläche. Unser FORTH-Compiler besorgt sich aus der Datei "forthvoc.vok" die Programmschnipsel für die einzelnen Bestandteile von "main", also für die Wörter "." und "end" und fügt sie zu einem Gesamtprogramm zusammen.

Im Adresszuweisungsbereich (Abb. 4) erkennt man die Zuweisung dieser Unterprogramme zu bestimmten Programmspeicheradressen; die Zeile " .  $\Box$  \$001A " bedeutet z.B.: Das Unterprogramm für ".", welches für die Ausgabe auf Port B verantwortlich ist, beginnt bei der Adresse 26 = \$1A. Das gesamte Programm wird dann im Maschinencodebereich angezeigt. Unter jeder Adresse finden wir ein Maschinencode-Wort, bestehend aus 2 Byte.

Im Logbuch entdecken wir weitere Einträge; auf deren Bedeutung werden wir zu einem späteren Zeitpunkt eingehen.

So wie es imMaschinencodebereich angezeigt wird, so wird das Programm auch im Mikrocontroller abgelegt (wenn man davon absieht, dass im Speicher des Mikrocontrollers das höherwertige Byte eines Maschinencode-Wortes nicht wie hier vor, sondern hinter dem niederwertigen steht). Die meisten Brennprogramme benutzen allerdings ein anderes Format, welches noch zusätzliche Kontrollbytes besitzt: das Intel-HEX-Format. Mit der Schaltfläche "Intel-HEX" wandeln wir deswegen nun unseren Maschinencode in dieses Format um. Der Intel-HEX-Code erscheint sogleich im Intel-HEX-Bereich (Abb. 4).

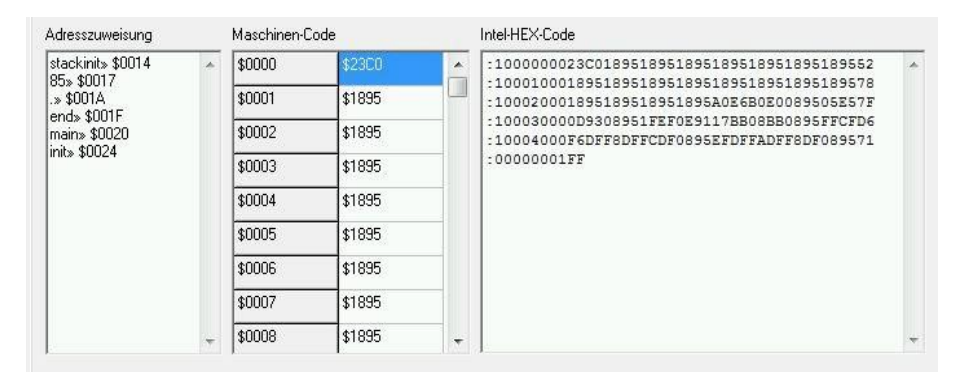

## **Abbildung 4**

Zu guter letzt müssen wir den Code noch in den Attiny laden. Bei unserer Attiny-Platine kommt wieder das Uploader-Programm zum Einsatz. Wir rufen es auf, indem wir die "Upload"-Schaltfläche betätigen; der Intel-HEX-Code wird dann automatisch vom Uploader-Programm übernommen und kann auf dem üblichen Weg in den Attiny übertragen werden.

Und wenn Sie keinen Eingabefehler gemacht haben, die LEDs korrekt in die Buchsen gesteckt wurden, die Batterie noch voll ist und die Übertragung reibungslos funktioniert hat, ja - dann sollte auch das Bitmuster aus Abb. 1 tatsächlich angezeigt werden und wir gratulieren Ihnen zur erfolgreichen Implementation Ihres ersten FORTH-Programms!

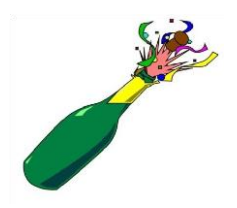

## **3 Wörter definieren**

Damit ein Mikrocontroller eine bestimmte Aufgabe erfüllt, muss man ihmentsprechende Befehle geben. Bislang hatten wir dazu die Programmiersprache BASCOM oder den Assembler von AVR benutzt. Jetzt soll gezeigt werden, wie man hierzu unser MikroForth-System einsetzen kann.

FORTH-Befehle werden **Wörter** genannt. Derartige Wörter kann man zu Befehlsgruppen zusammenfassen; so entstehen neue Wörter. Die Gesamtheit aller Wörter, welche FORTH zur Verfügung stehen, bezeichnet man als **Vokabular**. Wenn man ein neues Wort herstellt, bedeutet dies letztlich eine Erweiterung des Vokabulars.

Am Beispiel eines Ampelprogramms wollen wir dies verdeutlichen. Zur Vereinfachung lassen wir dabei im Folgenden die in Deutschland übliche Rot-Gelb-Phase weg.

: ampelzyklus rotphase grünphase gelbphase ;

Unser FORTH-Compiler arbeitet grundsätzlich in zwei Schritten. Im ersten Schritt wird der eingegebene Quelltext interpretiert. Der Teil des FORTH-Programms, welcher dafür zuständig ist, wird **Interpreter**  genannt. In unserem Fall stößt der Interpreter zunächst auf den Doppelpunkt; dieser zeigt ihm, dass ein neues Wort mit dem Namen ampelzyklus erzeugt werden soll. Dieses Wort setzt sich aus den folgenden Befehlen rotphase, grünphase und gelbphase zusammen. Das Semikolon zeigt dem Interpreter das Ende der Befehlsfolge an.

Da unser Interpreter grundsätzlich nur eine Wortdefinition pro Zeile zulässt, könnte man eigentlich auf das Semikolon verzichten. Andere FORTH-Compiler lassen aber auch mehrere Wortdefinitionen pro Zeile zu; da wird das **Semikolon** als **Begrenzer** unverzichtbar.

Ein neues Wort wird demnach allgemein so definiert:

## **Doppelpunktdefinition**

: <Name des neuen Wortes> <Befehlsfolge mit bereits definierten Wörtern>:

Sämtliche Wörter - auch der Doppelpunkt und das Semikolon müssen dabei durch (mindestens) ein Leerzeichen getrennt werden.

Testen wir nun unsere erste Wort-Schöpfung: Wir starten das Programm Forth2 und geben den FORTH-Quelltext ein. Groß-Klein-Schreibung spielt für MikroForth übrigens keine Rolle. Anschließend betätigen wir die Interpretieren-Schaltfläche. Im Statusfeld am unteren Rand des Forth2-Formulars erscheinen sogleich die folgenden Meldungen:

Fehler: Das Wort "rotphase" wurde im Vokabular nicht gefunden. "ampelzyklus" wurde nicht im Vokabular eingetragen! Warnung: Interpretiervorgang abgebrochen.

Hinweis: Ggf. existiert noch altes Wort "ampelzyklus" im Vokabular.

## **Abbildung 5**

**Abbildung 1**

Was haben sie zu bedeuten? Die erste Meldung ist eine Fehlermeldung. Fehler führen in der Regel zum Abbruch eines Vorgangs. In diesem Fall weist die nächste Warnung darauf hin, dass der Interpretiervorgang abgebrochen wurde.

Um unseren Fehler beseitigen zu können, müssen wir seine Ursache finden. Offensichtlich kennt unser FORTH-System das Wort rotphase nicht. Das ist nicht schlimm, denn wir können diesen "Fehler" beseitigen , indem wir die Definition von rotphase nachholen. Dazu fügen wir *vor* der Definition von ampelzyklus die folgende Zeile ein:

```
: rotphase rotesLicht an warte rotesLicht aus ;
```
Jetzt beschwert sich unser FORTH-System nicht mehr über das nicht gefundene Wort rotphase, dafür aber meldet es, dass es das Wort rotesLicht nicht finden kann. Also müssen wir auch dieses Wort noch definieren. Ähnliches gilt für die Wörter grünphase, gelbphase, an, warte, aus sowie die Wörter gelbesLicht und grünesLicht.

All diese Definitionen liegen schon fix und fertig in der Datei ampel.frth vor. Öffnen Sie diese Datei mit "Datei - öffnen". Der Quelltext sieht dann so aus:

```
: initialisierePortB 7 DDRB ;
: warte 3 wait ;
: rotesLicht 2 ; : gelbesLicht 1 ;
: grünesLicht 0 ;
: an 1 outPortB :
 aus 0 outPortB ;
: rotphase rotesLicht an warte 
               rotesLicht aus ;
: grünphase grünesLicht an warte 
               grünesLicht aus ;
: gelbphase gelbesLicht an warte 
               gelbesLicht aus ;
: ampelzyklus rotphase grünphase 
               gelbphase ;
: main initialisierePortB ampelzyklus 
               ampelzyklus ;
```
Damit der Interpreter keine Fehler mehr meldet, müssen unsere neuen Wörter - über Zwischenstufen - auf solche Wörter zurückgeführt werden, die sich bereits im Vokabular befinden. In diesem Fall sind das die Zahlen 0, 1, 2, 3 und 7 (Auch diese können als Wörter angesehen werden!) sowie die Wörter wait, DDRB und outPortB.

Das Wort wait veranlasst den Attiny zu warten, outPortB gibt Werte am Port B aus und DDRB stellt das Datenrichtungsregister von PortB ein. Wie diese drei Wörter funktionieren, werden wir in den nächsten Kapiteln noch eingehend betrachten. Hier sollte nur eines deutlich werden:

Komplexe Wörter wie unser Wort ampelzyklus können wir Schritt für Schritt auf elementare Wörter zurückführen; diese Vorgehensweise nennt man auch **Top-Down-Programmierung.**

Wir hätten natürlich auch genau umgekehrt vorgehen können: Ausgehend von den elementaren Wörtern hätten wir immer komplexere Wörter definieren können, bis wir schließlich bei unserem Wort ampelzyklus ausgekommen wären. Diese Vorgehensweise bezeichnet man als **Bottom-Up-Programmierung**. In der Praxis arbeitet man häufig mit beiden Methoden gleichzeitig.

Wichtig ist allerdings für uns: Wörter, die zum Definieren eines neuen Wortes benutzt werden, müssen vorher bereits definiert worden sein. Das bedeutet: Sie müssen schon zum Grundvokabular von FORTH gehören oder in den vorangehenden Zeilen definiert und somit beim Interpretieren bereits zum Vokabular hinzugefügt worden sein. Die grundlegenden Worte müssen im FORTH-Quellcode also immer oben stehen, die daraus abgeleiteten weiter unten.

Unabhängig davon, ob wir die Top-Down-Methode oder die Bottom-Up-Methode benutzen - im Ergebnis ist das zu lösende Problem, eine Ampelanlage zu programmieren, schrittweise in viele kleine Teilprobleme zerlegt worden. Solche Teilprobleme nennt man auch **Module** und die Zerlegung selbst wird als **Modularisierung** bezeichnet. Modularisierung ist ein wesentliches Merkmal der Programmiersprache FORTH. Gute FORTH-Programme zeichnen sich dadurch aus, dass die einzelnen Wort-Definitionen sinnvolle Einheiten bilden und nicht zu lang sind. Natürlich sollten auch die benutzten Wortnamen aussagekräftig sein.

Schauen wir daraufhin noch einmal den Quelltext an. Erfüllt er die Kriterien eines guten FORTHCodes? Sicherlich sind die ersten Zeilen so kurz sie auch sein mögen - nicht unmittelbar einleuchtend; das hängt aber damit zusammen, dass wir die Wörter wait, DDRB und outPortB noch nicht genügend kennen. Wort-Folgen wie

grünesLicht an warte grünesLicht aus

lassen sich dagegen auch ohne Programmierkenntnisse leicht verstehen.

Das wichtigste Wort im ganzen Quelltext haben wir noch nicht besprochen; es ist das Wort main. Wenn der Attiny eingeschaltet wird, startet er immer mit der Ausführung genau dieses Wortes. Das Wort **main** hat demnach die Bedeutung eines Hauptprogramms; daher stammt auch die Wahl des Wortnamens ("main" = "haupt"). Alle Aktionen, welche der Mikrocontroller ausführen soll, müssen letztlich von diesem Wort ausgehen.

Somit muss der Quelltext immer mit der Definition von main enden, und beim Interpretieren muss man das Überschreiben eines bereits bestehenden main-Wortes stets zulassen; ansonsten arbeitet FORTH mit einem solchen alten "Hauptprogramm". Und das hat womöglich gar nichts mit unserer Ampelsteuerung zu tun.

In unserem Fall sehen wir als letzte Zeile:

: main initPortB ampelzyklus ampelzyklus ;

Das bedeutet: Der Attiny soll zunächst das Port B initialisieren und danach zwei volle Ampelzyklen durchlaufen.

Bestimmt haben Sie inzwischen der Versuchung nicht mehr widerstehen können und den Quelltext unseres vollständigen Ampelprogramms interpretieren lassen. Wenn Sie ihn nicht abgeändert haben, müsste im Statusfeld jetzt angezeigt werden, dass das (im Vokabular schon) bestehende Wort main (wie gewünscht) überschrieben wurde.

Der für uns aufwändige Teil des Programmierens ist damit getan. Der Quelltext wurde erstellt und die neu definierten Wörter ins Vokabular übernommen. Jetzt muss unser FORTH-System ans Arbeiten: Die Wörter müssen in Attiny-Maschinencode umgesetzt werden. Diesen Schritt bezeichnet man als **Kompilieren**. Wie dieses Kompilieren im Einzelnen funktioniert, lässt sich bei FORTH recht gut nachvollziehen. In einem späteren Kapitel werden wir darauf ausführlich eingehen.

Jetzt aber machen wir es uns einfach: Wir drücken die Kompilieren-Schaltfläche und im Anschluss daran die Intel-HEX-Code-Schaltfläche. Den HEX-Code übertragen wir schließlich wie üblich mit dem Uploader-Programm auf den Attiny, auf dessen Platine wir in weiser Voraussicht eine rote LED bei PortB.2, eine gelbe bei PortB.1 und eine grüne bei PortB.0 eingesteckt haben.

Probieren Sie es selbst aus. Bestimmt werden auch Sie bei Ihrer Attiny-Platine die zwei Ampelzyklen beobachten können.

*Aufgabe 1:*

Ergänzen Sie die Datei ampel.frth so, dass eine "deutsche Ampel" mit einer zusätzlichen GelbGrün-Phase entsteht.

## **4 Arbeiten mit dem Stack**

Der Stack ist einer der wichtigsten Konzepte von FORTH. Wir können uns den **Stack** vorstellen als einen Stapel von Zahlen. In der Tat heißt das englische Wort "stack" auf deutsch nichts anderes als **Stapel**. Wozu dient nun der Stack und wie wird er praktisch eingesetzt? Das soll in diesem Kapitel erklärt werden.

Schauen wir uns zunächst das Wort stapeln an:

: stapeln 11 22 33 44 55 ;

Wird dieses Wort ausgeführt, so werden die Zahlen 11, 22, 33, 44 und 55 der Reihe nach auf den Stack gelegt. Anschaulich können wir uns das so vorstellen:

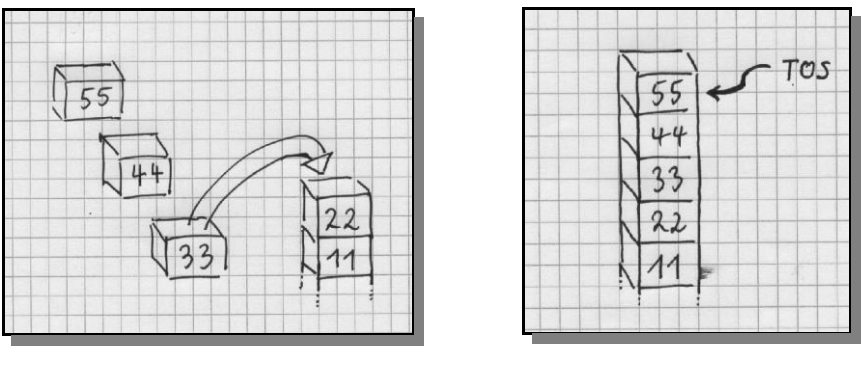

**Abb. 1 (6) Abb. 2 (7)**

Am Ende liegen unsere fünf Zahlen übereinander, die 11 zuunterst, die 55 ganz oben. Die oberste Zahl wird auch **TOS** (= Top Of Stack) genannt.

Wörter wie z. B. "." und wait greifen auf diesen Stapel zu. Das Wort "." holt sich z. B. den TOS vom Stapel und gibt diese Zahl auf dem Port B aus; das Wort wait greift sich auch den TOS und wartet entsprechend viele Sekunden. Wird das folgende Wort

```
: ausgabe . wait . ;
```
nach dem Wort stapeln ausgeführt, geschieht folgendes: "." holt die Zahl 55 vom Stack und gibt sie auf Port B aus.

wait holt die Zahl 44 vom Stack und wartet entsprechend viele Sekunden.

"." holt die Zahl 33 vom Stack und gibt sie auf Port B aus.

Am Schluss befinden sich nur noch die Zahlen 11 und 22 auf dem Stack.

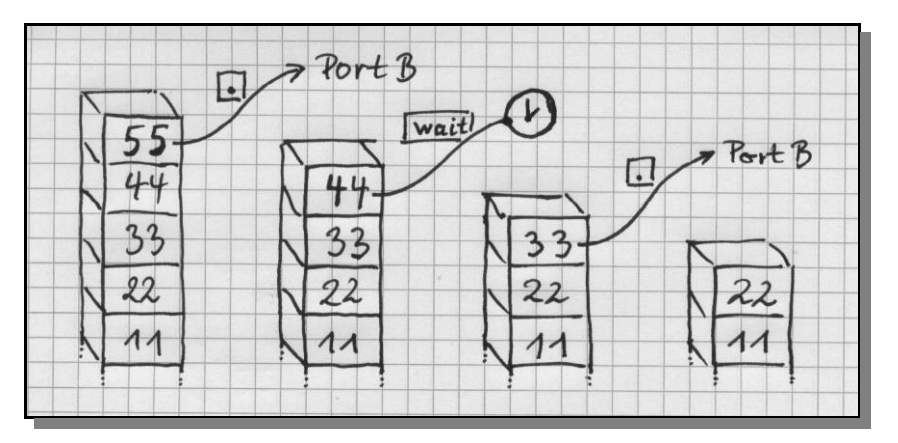

**Abb. 3 (8)**

Wörter verändern i. A. den Stack: Unser Wort stapeln legt 5 Zahlen auf den Stack, unser Wort ausgabe entfernt die obersten drei Zahlen. Manche Worte holen erst Zahlen vom Stapel und legen anschließend neue Werte auf dem Stapel ab. Dies gilt insbesondere auch für Rechenoperationen wie Plus und Minus.

Wir schauen uns einmal etwas genauer an, wie man mithilfe des Wortes "+" in FORTH zwei Zahlen addiert. Zum Beispiel sollen die Zahlen 4 und 9 addiert werden. Von den meisten Taschenrechnern, aber auch von vielen Programmiersprachen, ist man es gewohnt, die folgende Anweisung zu schreiben:

 $4 + 9$ 

Das Rechenzeichen steht zwischen den beiden Summanden; man spricht hier von einer **Infix**Schreibweise.

In FORTH schreibt man dies so:

4 9 + (Leerzeichen zwischen 4 und 9 nicht vergessen!)

Hier werden zuerst die beiden Summanden eingegeben und anschließend erst das Rechenzeichen; man spricht hier von einer **Postfix**-Schreibweise.

Was steckt dahinter? Natürlich unser Stapel! Zunächst werden die Zahlen 4 und 9 auf den Stapel gelegt; dann holt das Wort "+" diese beiden Zahlen vom Stapel, addiert sie und legt das Ergebnis (also 13) wieder auf den Stapel.

Der Vorteil dabei: Das Wort "+" führt bei FORTH die Addition sofort aus; beide Summanden liegen ja bereits vor. Bei der Infix-Schreibweise ist das nicht so einfach möglich. Hier müssen sich Taschenrechner oder Computer das Pluszeichen zunächst merken; die eigentliche Addition kann erst ausgeführt werden, wenn nach dem zweiten Summanden noch ein weiterer Befehl z. B. in Form von "=" erfolgt.

Wenden wir unsere Kenntnisse nun an, um den Attiny mit FORTH die Rechenaufgabe 4 + 9 durchführen zu lassen. Unser Programm sieht so aus:

: main 4 9 + . ;

Wir geben es in das Quelltext-Feld ein, interpretieren, kompilieren und übertragen es. Die Leuchtdioden am Port B zeigen tatsächlich die Zahl 13 an (&B00001101).

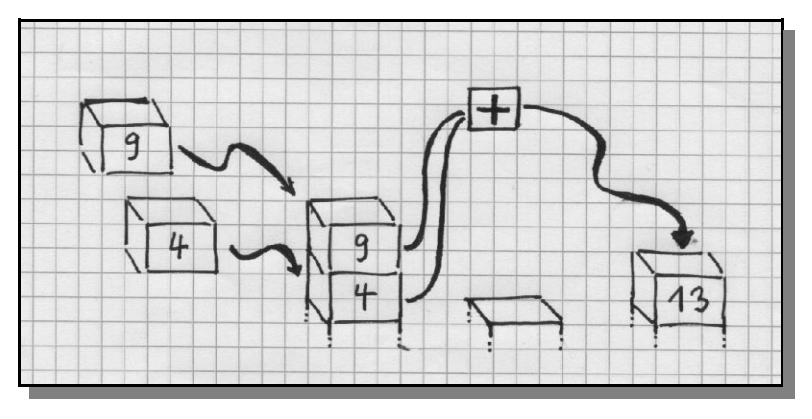

**Abb. 4 (9)**

Wir haben bereits gelernt, was hier im Einzelnen geschieht: Zuerst werden die Zahlen 4 und 9 auf den Stack gelegt; dann holt das Wort "+" diese beiden Zahlen vom Stack, addiert sie und legt das Ergebnis wieder auf den Stack. Das nächste Wort "." holt sich diese Zahl 13 vom Stack und gibt sie auf dem Port B aus.

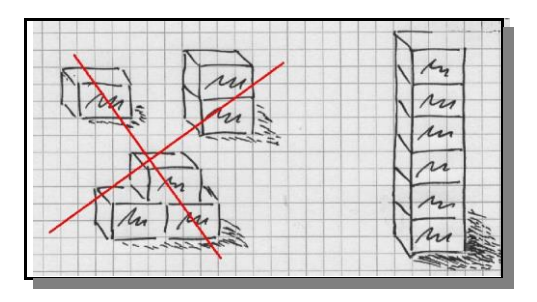

**Abb. 5 (10)**

Wir sehen: Der Stack ist eine Art Marktplatz, auf dem die einzelnen Wörter Zahlen holen oder auch abgeben können. Im Gegensatz zu einem echten Marktplatz können hier allerdings nur Zahlen gehandelt werden; außerdem gibt es hier nur einen einzigen Stand und an diesem Stand liegen die Zahlen nicht irgendwie nebeneinander, sondern ordentlich übereinander auf einem einzigen Stapel.

An dieser Stelle sei schon verraten: FORTH stellt noch weitere Möglichkeiten zum Austausch von Daten zwischen den Wörtern zur Verfügung, z. B. sogenannte Variablen. Der Austausch über den Stack ist aber die wichtigste Methode. Deswegen wollen wir den Umgang mit dem Stack noch etwas üben.

Wie man einfache Rechenaufgaben mit FORTH lösen kann, haben wir schon kennen gelernt. Wie aber sieht es mit komplexen Termen aus?

#### **1. Beispiel:**

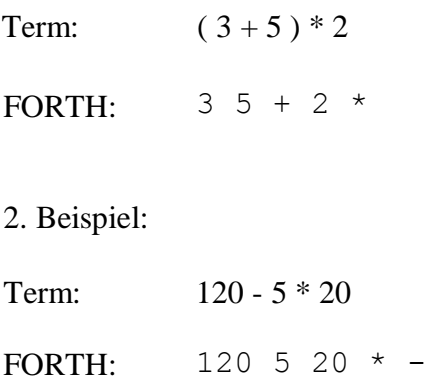

Bei dem letzten Beispiel könnten die Zahlen 120, 5 und 20 schon fertig auf dem Stack liegen; um das Ergebnis des Terms zu erhalten, müssten nur noch die Worte "\*" und "-" hintereinander ausgeführt werden. Ginge das auch beim ersten Beispiel? Nein, auf keinen Fall wäre das so einfach wie im Beispiel 2: Da die Zahl 2 auf dem TOS liegt, würde jede Operation sich auf jeden Fall (auch) auf diese Zahl 2 beziehen. Die Klammern im Term verlangen aber, dass zunächst die Zahlen 3 und 5 verarbeitet (addiert) werden.

Es gibt aber eine Reihe von FORTH-Wörtern, die die Zahlen auf dem Stack manipulieren (vertauschen, entfernen oder verdoppeln) können:

# **5 Port-Befehle**

MikroForth stellt folgende Port-Befehle zur Verfügung:

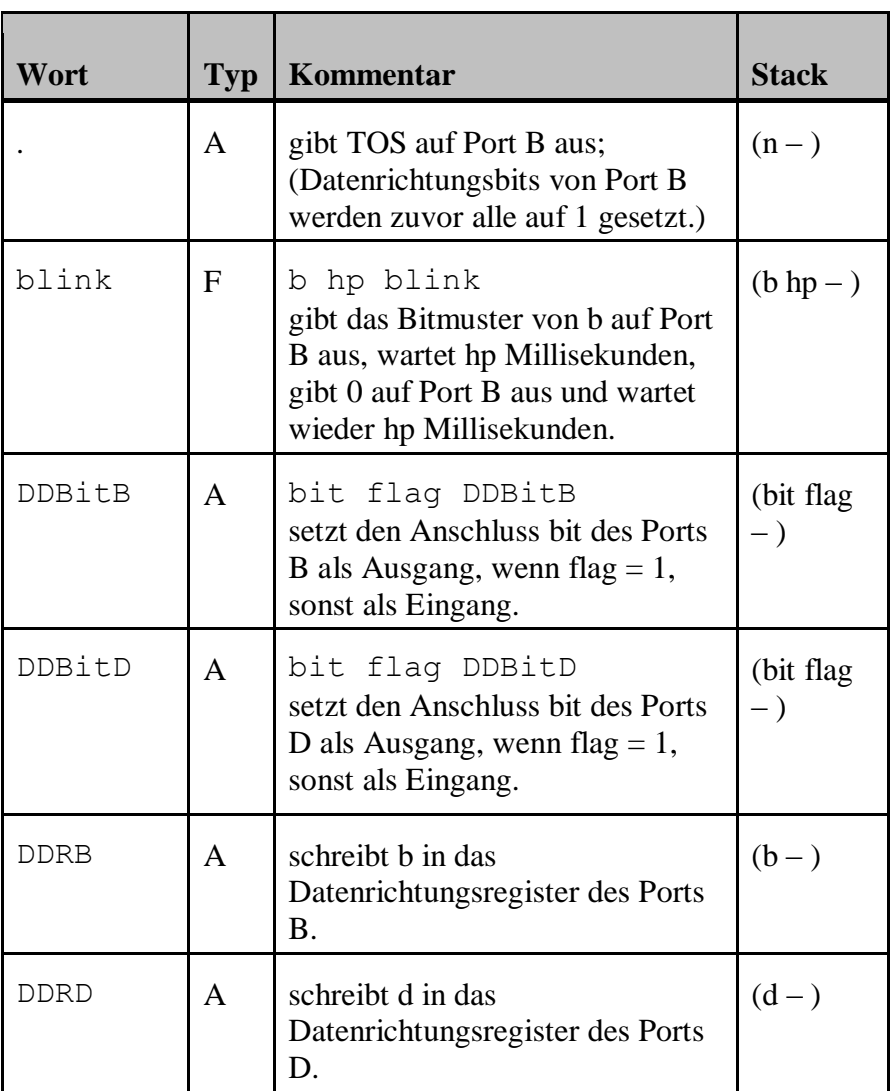

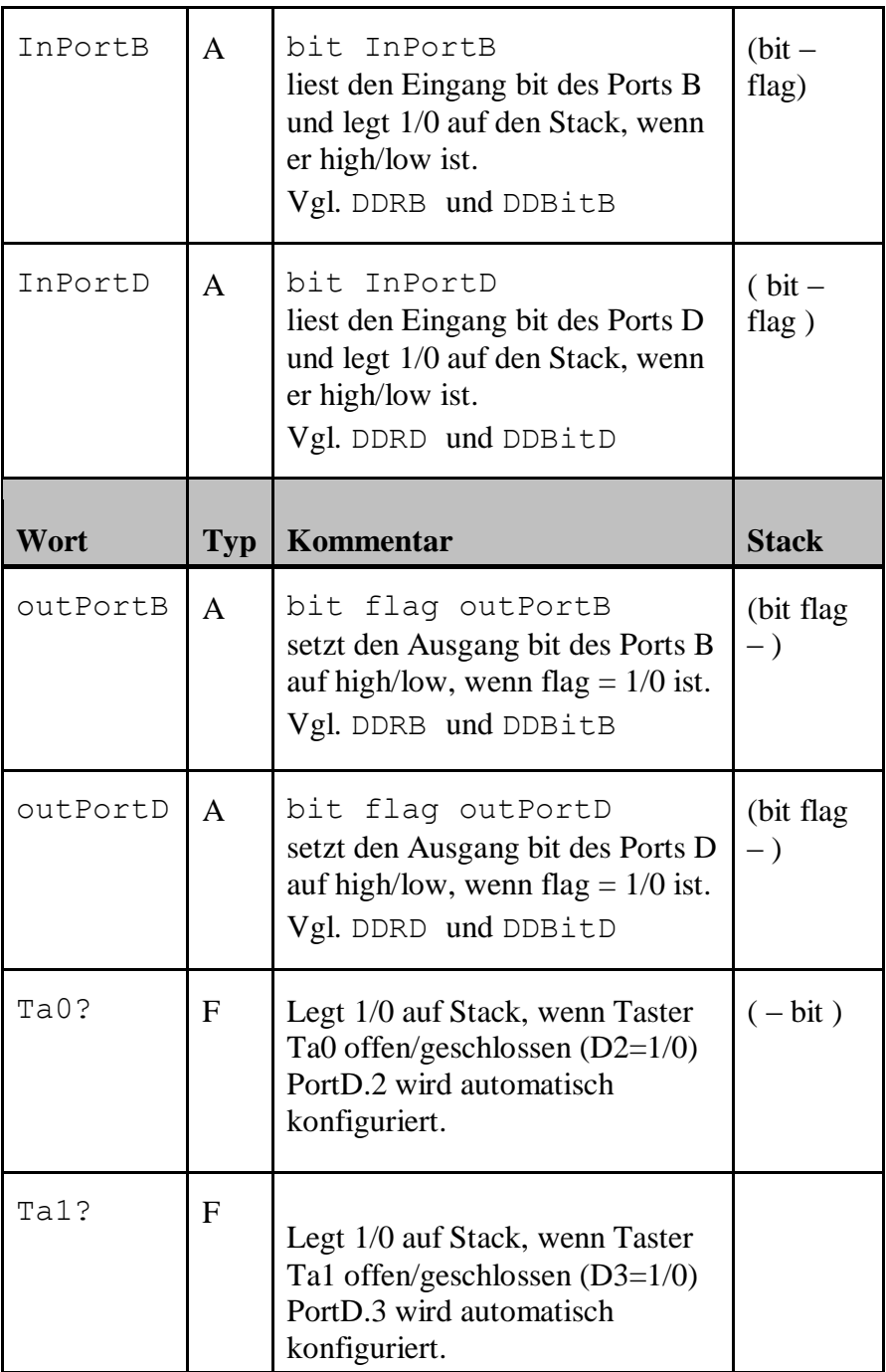

Exemplarisch werden wir hier die Wörter ".", blink, Ta0?, DDBitD, OutPortD und InPortD behandeln. Die restlichen Wörter sind in ihrer Bedeutung ganz ähnlich.

Um etwas interessantere Beispiele verwenden zu können, wollen wir allerdings zuvor eine einfache FORTH-Schleifenkonstruktion vorstellen: die BEGIN-UNTIL-Schleife. Diese sieht folgendermaßen aus:

**begin** Bef1 Bef2 Bef3 ... **until**

Die Befehle Bef1, Bef2, Bef3, ... werden der Reihe nach immer wieder durchlaufen. Allerdings geschieht dies nur solange, wie das Wort until auf demTOS eine 0 vorfindet.

Genauer gesagt: Das Wort until holt den Wert aus dem TOS und kontrolliert nach, ob er 0 oder 1 ist. Ist er 0 (FALSE), wird die Schleife ein weiteres Mal ausgeführt; ist er 1 (TRUE), so wird die Schleife beendet. Schreibt man also unmittelbar vor das Wort until eine 0, so wird eine Endlosschleife gebildet:

: endlos Bef1 Bef2 Bef3 ... 0 until ;

Kommen wir zu unserem ersten Beispiel: Alle LEDs an Port B sollen im Abstand von 100 ms immer wieder an- und ausgehen. Das Programm dafür ist recht einfach:

```
: main begin 255 . 100 waitms 0 . 100 
        waitms 0 until ;
```
Schauen wir uns die Definition von main Wort für Wort an. begin leitet die Endlosschleife ein, welche durch 0 until begrenzt wird. Innerhalb der Schleife wird zuerst 255 auf den Stack gelegt. Diese Zahl wird durch das Wort "." sogleich vom Stapel genommen und am Port B

ausgegeben. Dabei wird durch "." Port B automatisch als Ausgang konfiguriert; d. h. DDRB wird auf &B11111111 gesetzt.

Nun sind also alle LEDs an Port B eingeschaltet. Danach wird die Zahl 100 auf den Stack gelegt, um sogleich von dem Wort "waitms" geholt zu werden: Der Mikrocontroller wartet jetzt 100 ms. Anschließend wird die Zahl 0 auf dem Port B ausgegeben; die LEDs werden somit alle ausgeschaltet. Dann wartet der Mikrocontroller abermals 100 ms. Wir sind am Ende eines Schleifendurchlaufs angekommen. Nun beginnt das Ganze wieder von vorne und so weiter und so weiter... Unsere LEDs an Port B blinken also fortwährend.

In unserem zweiten Beispiel soll eine LED an PortD.6 über den Taster Ta0 aus- und eingeschaltet werden. Genauer gesagt soll die LED aus sein, solange der Taster Ta0 gedrückt ist, und leuchten, solange der Taster nicht betätigt ist. Das FORTH-Programm kann durch folgende Zeilen gebildet werden:

- : schalten begin Ta0? 6 swap outPortD 0 until ; : vorbereiten 6 1 DDBitD ;
- : main vorbereiten schalten ;

Zunächst wird durch das Wort vorbereiten das Bit 6 des Datenrichtungsregisters von D auf 1 gesetzt; Port D.6 wird also als Ausgang konfiguriert. Das Wort schalten besteht aus einer Endlosschleife; zu Beginn der Schleife kontrolliert das Wort Ta0?, ob der Taster Ta0 gedrückt ist oder nicht. Ist Ta0 gedrückt, legt es den Wert 0 auf den Stack, sonst den Wert 1. Ähnlich wie schon bei dem Wort "." wird der zugehörige Eingang Port D.2 von dem Wort Ta0? automatisch konfiguriert (Eingang und Pull-up).

Anschließend wird die Zahl 6 auf den Stack gelegt; swap tauscht diesen Wert 6 mit dem von Ta0? gelieferten Ein-Aus-Wert aus. Nun liegen der Bit-Wert 6 und der Ein-Aus-Wert genau in der Reihenfolge auf dem Stapel, wie sie von OutPortD benötigt werden: unten der Bit-Wert und oben der An-Aus-Wert (im Vokabular als Flag bezeichnet). 6 1 OutPortD schaltet z. B. die LED an PortD.6 an; 6 0 OutPortD schaltet sie aus.

*Beachten Sie*: Nur bei den Wörtern ".", Ta0?, Ta1? und blink erfolgt eine automatische Konfigurierung der Ports; bei allen anderen Port-Befehlen müssen die Datenrichtungsbytes bzw. -Bits vom Anwender selbst mithilfe der Wörter DDRB, DDRD, DDBitB und DDBitD eingestellt werden.

Im dritten Beispiel soll eine Blink-Schleife über den Taster Ta0 abgebrochen werden. Genauer gesagt soll das Bitmuster 01010101 solange ein- und ausgeschaltet werden, bis der Taster Ta0 gedrückt wird. Das zugehörige Programm ist auch wieder sehr kurz und sieht so aus:

: main **begin** 85 100 blink Ta0? not **until** ;

Innerhalb der BEGIN-UNTIL-Schleife wird zunächst das blink-Wort mit dem Bitmuster  $\&B01010101 = 85$  und der halben Periodendauer 100 ms ausgeführt. Anschließend wird mit Ta0? der Zustand des Tasters Ta0 abgefragt; ist dieser Taster gedrückt, wird eine 0 auf den Stapel gelegt, sonst eine 1.

Ohne das folgende Wort not würde dieser Ein-Aus-Wert des Tasters direkt von until ausgewertet: der Zustandswert 0 (Taster gedrückt) würde zu einem weiteren Schleifendurchlauf führen und der Zustandswert 1 (Taster offen) würde die Schleife abbrechen. Die Schleife würde also durch ein Öffnen und nicht - wie gefordert - durch ein Schließen des Tasters beendet.

Um zu einem korrekt funktionierenden Programm zu gelangen, muss also der Zustandswert umgekehrt werden: Aus dem Wert 1 muss eine 0 und aus dem Zustandswert 0 muss eine 1 gemacht werden. Dies kann man mit dem Wort not erreichen: Dieses Wort holt den Zustandswert vom Stapel und ersetzt ihn durch sein logisches Komplement. Die Wortfolge Ta0? not liefert jetzt wie gewünscht auf dem TOS den Wert 0, wenn der Taster offen ist, und den Wert 1, wenn der Taster geschlossen ist.

## *Aufgabe 1*

Ein Blick in den FORTH-Editor zeigt, wie das Wort Ta0? definiert ist.

: Ta0? 2 0 DDBitD 2 1 outPortD 2 InPortD ;

Erläutern Sie diese Definition.

## *Aufgabe 2*

Wie ließe sich das Programm zum ersten Beispiel mithilfe des blink-Wortes vereinfachen?

## *Aufgabe 3*

Ändern Sie das Programm des zweiten Beispiels so ab, dass die LED leuchtet, wenn der Taster gedrückt ist, und sonst nicht.

## *Aufgabe 4*

Der Attiny soll die Anzahl der Tastendrücke beim Taster Ta0 an PortB anzeigen; PortB muss entsprechend mit 8 LED bestückt werden. Beachten Sie: Der Tastendruck dauert immer eine gewisse Zeit; selbst bei flotten Menschen bleibt der Taster für mehrere Millisekunden geschlossen, für den Attiny ist das aber eine halbe Ewigkeit!

## **6 Schleifen und Verzweigungen**

Einen ersten Schleifentyp haben Sie im Kapitel über die Portbefehle schon kennen gelernt, die BEGIN-UNTIL-Schleife. Sie hat folgende Form:

**begin** Bef1 Bef2 Bef3 ... **until**

Durch diese Konstruktion wird die Befehlsfolge zwischen begin und until solange ausgeführt, bis das Wort until auf dem TOS eine 1 vorfindet. 1 wird allgemein als Wahrheitswert TRUE interpretiert, 0 als FALSE.

Die Schleife wird also solange ausgeführt, bis auf dem Stack der Wahrheitswert TRUE vorliegt. Zu beachten ist, dass until den Wert auch aus dem TOS holt; es muss also bei jedem Schleifendurchlauf dafür gesorgt werden, dass für das Wort until ein passender Wahrheitswert auf den Stack gelegt wird.

Da im Kapitel über die Portbefehle schon einige praktische Beispiele für die BEGIN-UNTILSchleife vorgestellt worden sind, wollen wir uns gleich dem nächsten Schleifentyp zuwenden, der Zählschleife. In FORTH sieht sie folgendermaßen aus:

```
ew sw do Bef1 Bef2 Bef3 ... loop
```
Die Bezeichner ew (Endwert) und sw (Startwert) stehen hier für den Wert des Schleifenindex beim letzten bzw. ersten Schleifendurchlauf. Innerhalb der Zählschleife, also zwischen den Wörtern do und loop, kann man auf den Schleifenindex mithilfe des Wortes I zurückgreifen: I legt den aktuellen Schleifenindex auf den Stapel. Schauen wir uns ein einfaches Beispiel dazu an:

: zählen 25 10 do I . 100 waitms loop ;

Bei diesem Wort startet die Zählschleife mit dem Index 10. Diese Zahl wird zunächst durch das Wort I auf den Stapel gelegt und mit dem Wort . am Port B ausgegeben. Nach 100 Millisekunden Wartezeit wird der Schleifenindex automatisch erhöht und die Schleife ein weiters mal durchlaufen. Die Schleife wird ein letztes Mal durchlaufen, wenn der Schleifenindex den Wert 25 hat. Unser Programmzählt also im Zehntelsekunden-Rhythmus von 10 bis 25 und hört dann auf.

Man beachte bei der Angabe der Werte für den Schleifenindex die Reihenfolge: Zuerst wird der Endwert und dann der Startwert angegeben.

Als weiteres Beispiel schauen wir uns die FORTH-Definition der Multiplikation an:

: \* 0 swap 1 do swap dup rot + loop ;

Lautet das Hauptprogramm z. B.

: main 12 7 \* . :

so wird die Zahl 12 insgesamt 7 mal zur 0 addiert; die Multiplikation wird also auf eine Mehrfachaddition zurückgeführt. Wie das im Detail abläuft, sollte der Leser einmal selbst überlegen, indem er für jeden einzelnen Schritt den Inhalt des Stacks notiert.

Unser MikroForth besitzt nur einen einzigen Verzweigungstyp, die skipIf-Anweisung. Dieses Wort wertet zunächst den TOS aus; liegt auf dem TOS der Wert 1 (TRUE), wird die nächste Anweisung übersprungen. Liegt auf dem TOS der Wert 0 (FALSE), wird einfach mit dem nächsten Befehl (Wort) weitergearbeitet.

1 skipIf Bef1 Bef2 Bef3 ...

Hier wird nach dem Wort skipIf das Wort Bef1 übersprungen und sofort mit demWort Bef2 weitergearbeitet.

Es folgt das Wort Bef3 usw.

0 skipIf Bef1 Bef2 Bef3 ...

Hier wird nach dem Wort skipIf mit dem Wort Bef1 weitergearbeitet. Es folgen die Worte Bef2 und Bef3 usw.

Häufig ergeben sich dabei die Wahrheitswerte 0 und 1 als Ergebnisse von Vergleichen. Hier kommen Vergleichsoperatoren zum Einsatz. Ähnlich wie die Rechenoperatoren +, \*, - und / werden sie bei FORTH auch in der Postfix-Schreibweise benutzt. Durch

 $72$ 

wird also überprüft, ob  $7 > 2$  gilt. Da das in diesem Fall wahr ist, wird als Ergebnis dieser Vergleichsoperation der Wert 1 (TRUE) auf den Stapel gelegt. Weitere Vergleichsoperatoren sind < und =.

Ein Beispiel soll erläutern, wie Vergleichsoperatoren und Verzweigungen sinnvoll eingesetzt werden können. Ein Messprozess möge bereits zwei Messwerte (z. B. Temperaturwerte) auf den Stapel gelegt haben. Das Wort unterschied soll - wie der Name schon sagt - den Unterschied der beiden Zahlen bestimmen; es könnte z. B. erforderlich sein, vom Mikrocontroller bestimmte Maßnahmen einleiten zu lassen, wenn dieser Unterschied zu groß ist.

Kümmern wir uns zunächst um Berechnung und Ausgabe des Unterschieds. Auf den ersten Blick scheint dieses Problem recht einfach zu lösen zu sein:

: unterschied - . ;

Zu Testzwecken geben wir bei unserem Forth-Compiler ein:

: main 7 2 unterschied ;

Nach dem Interpretieren, Compilieren und Übertragen zeigt unser Mikrocontroller den Wert 5 an - wie erwartet! Nun geben wir die Messwerte aber einmal in umgekehrter Reihenfolge ein:

: main 2 7 unterschied ;

Nun zeigt der Mikrocontroller amPort B den Wert 251(!) an. Wie lässt sich dieses offensichtlich unsinnige Ergebnis erklären, und mindestens genau so wichtig - wie lässt sich unser Programm verbessern?

Zunächst zur Erklärung: Bei der Subtraktion 2 - 7 gelangt der Mikrocontroller in den Bereich unter 0. Er arbeitet dabei wie ein Kilometerzähler: Wenn man ausgehend vom Kilometerstand 0002 nun 7 km rückwärts fährt, kommt man beim Stand von 9995 aus. Der Kilometerstand springt nämlich beim Rückwärtszählen von 0000 auf 9999. Ganz ähnlich arbeitet der Mikrocontroller: Er springt beim Rückwärtszählen von 000 auf 255.

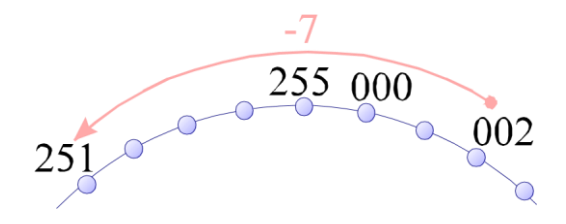

**Abbildung 1 (11)**

Das Problem liegt also offensichtlich in der Reihenfolge der beiden Messwerte. Um das Programm zu verbessern, müssen wir dafür sorgen, dass die Messwerte ausgetauscht werden, wenn der erste Messwert kleiner als der zweite ist. Hier kann unser skipIf-Wort zum Einsatz kommen; für den zugehörigen Vergleich müssen die Messwerte allerdings vorher noch kopiert werden.

: unterschied over over > skipIf swap - . ;

Das folgende Stapelbild macht deutlich, was beider Ausführung von unterschied geschieht.

$$
\text{flag} = 1
$$
\n
$$
\text{a b} \rightarrow \text{a b a} \rightarrow \text{a b a b} \rightarrow \text{a b a b}
$$
\n
$$
\text{flag} = 0
$$
\n
$$
\text{flag} = 0
$$

#### **Abbildung 2 (12)**

### *Aufgabe 1*

Wenn der Unterschied der beiden Messwerte auf dem Stapel größer als 3 ist, dann soll ein Warnton über D.6 und den Beeper ausgegeben werden.

### *Aufgabe 2*

Schreiben Sie eine Definition für das FORTH-Wort "<=".

#### *Aufgabe 3*

Wie lautet die FORTH-Definition für das Wort not ?

# **7 Alles unter Kontrolle: COM, I<sup>2</sup>C und EEPROM**

Mikrocontroller werden häufig als Herzstück autonomer Messstationen eingesetzt. Folgende Voraussetzungen sollten sie dazu erfüllen:

1. Sie müssen einen Speicher besitzen, der die Messdaten sicher verwahren kann - möglichst auch dann noch, wenn die elektrische Versorgung des Mikrocontrollers ausfällt.

2. Sie müssen gängige Kommunikationsschnittstellen zu Sensoren besitzen.

3. Sie müssen gängige Kommunikationsschnittstellen zu Terminals besitzen, damit die Daten problemlos zur weiteren Auswertung auf Computer übertragen werden können.

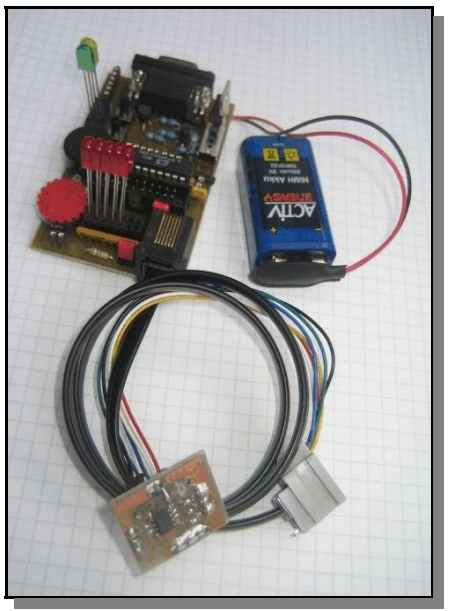

**Abbildung 1 (13)**

All dies kann unser Attiny2313 mit MikroForth leisten: Er besitzt ein EEPROM, welches Daten auch ohne elektrische Quelle dauerhaft speichern kann. Über den I<sup>2</sup>C-Bus kann er mit Sensoren und anderen Geräten kommunizieren und über die COM-Schnittstelle kann er die gespeicherten Daten an ein Terminal senden. Für genauere Erläuterungen zu EEPROM, I<sup>2</sup>C und COM-Schnittstelle sei auf die entsprechenden Abschnitte verwiesen. Hier soll anhand eines einfachen Beispiels betrachtet werden, wie MikroForth zum Anfertigen eines Temperaturmessprotokolls eingesetzt werden kann.

Der Aufbau ist einfach: An die I<sup>2</sup>C-Buchse der Attiny-Platine wird ein Temperatursensor LM75 mit der I<sup>2</sup>C-Adresse 157 angeschlossen (Abb. 1). Nicht vergessen sollten Sie, die Jumper zu setzen, die zum Pull-Up der beiden Leitungen SDA und SCL erforderlich sind. Der Datenaustausch mit dem PC erfolgt über dasselbe Kabel wie die Programmierung.

Folgende FORTH-Wörter stellt MikroForth für EEPROM, I<sup>2</sup>C und COM zur Verfügung:

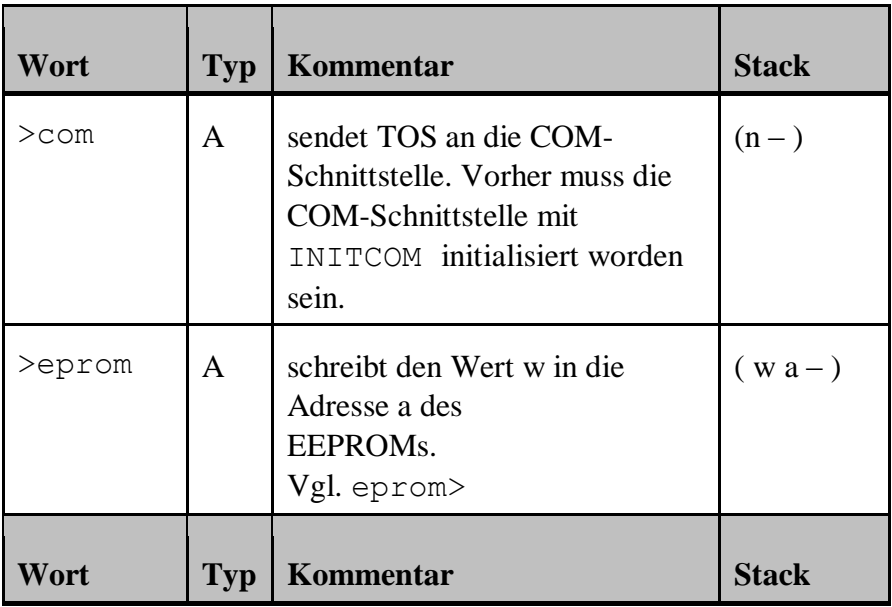
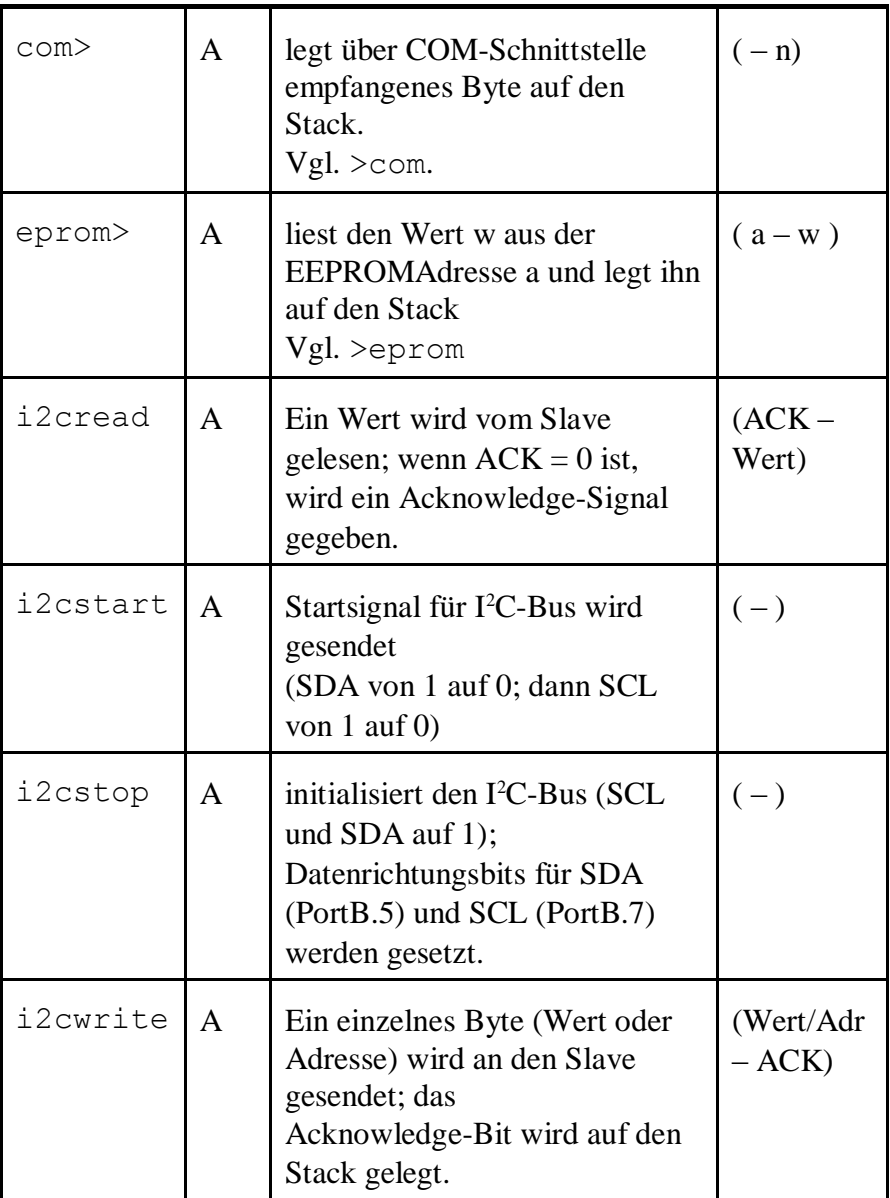

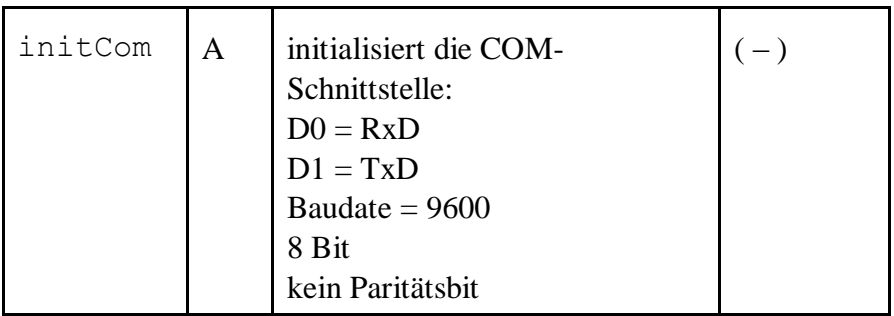

Zunächst schauen wir uns den Messprozess an: Der Attiny soll im Sekundenabstand 20 Temperaturwerte im EEPROM aufzeichnen. Dies leisten die beiden Wörter messung und main:

```
: messung i2cstop i2cstart 1 wait 
           157 i2cwrite 1 i2cread ;
: main 20 1 do messung I >eprom loop ;
```
Schauen wir uns zunächst die Definition von messung an: Mit i2cstop wird die I<sup>2</sup>C-Schnittstelle initialisiert (SCL und SDA auf high), mit i2cstart wird das Startsignal gegeben (SDA wechselt von high auf low), mit 157 i2cwrite wird unser Temperatursensor adressiert.

Schließlich wird mit 1 I2cread ein Temperaturwert vom LM75 abgefragt und auf den Stack gelegt; der Parameter 1 sorgt dafür, dass kein Acknowledge-Signal gegeben wird. Ein Acknowledge würde nämlich den LM75 dazu veranlassen, als nächstes die Nachkommastelle zu senden. Man beachte ferner, dass der LM75 bis zu 300 ms für eine einzige Temperaturmessung benötigt. Eine längere Pause (hier 1 Sekunde) zwischen den einzelnen Messungen ist also unabdingbar!

Das Wort main besteht im Wesentlichen aus einer Zählschleife, bei der die einzelnen Messwerte imEEPROM abgelegt werden. Der Schleifenindex I gibt jeweils die Adressnummer des EEPROMs an.

Nun müssen wir die gemessenen Werte noch an den PC übertragen. Dazu setzen wir das Wort eprom2com ein:

```
: eprom2com eprom> >com 1 waitms ;
: main initCom 20 1 do I eprom2com loop ;
```
Bevor die Daten Byte für Byte über die COM-Schnittstelle übertragen werden können, muss diese initialisiert werden. Dies geschieht mit dem Wort initCom. BeimSenden der Bytes muss das Timing beachtet werden: Das Übertragen eines Bytes über die serielle Schnittstelle dauert eine gewisse Zeit. Während des Sendevorgangs arbeitet der Mikrocontroller aber schon sein Programmweiter ab. Würde man auf den Befehl 1 waitms verzichten, würde der Mikrocontroller die nächste Übertragung starten wollen, bevor das letzte Byte vollständig übertragen wäre.

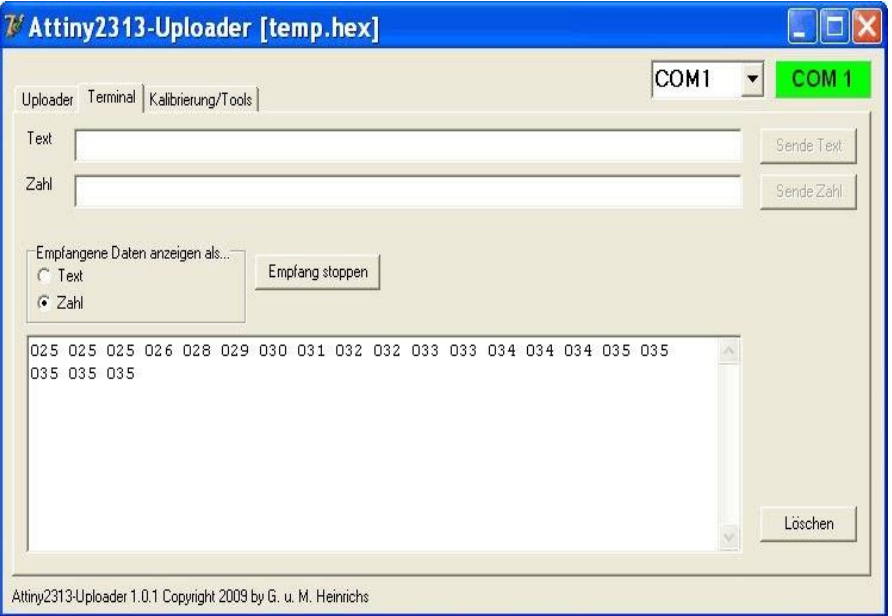

## **Abbildung 2 (14)**

Wenn wir nun das Terminalprogramm von UPLOADER laufen lassen, werden sämtliche Messwerte in weniger als 1 Sekunde an den Computer übertragen. Abb. 2 zeigt das Ergebnis einer solchen Übertragung. Deutlich erkennt man, dass die Temperaturwerte zunächst konstant bleiben und dann rasch ansteigen. Wie ist das zustande gekommen?

Während des Messvorgangs wurde eine Lampe direkt über den LM75 gehalten; dadurch wurde dieser stark erwärmt. In Abb. 3 sind die Ergebnisse mit einem Tabellenkalkulationsprogramm graphisch dargestellt worden.

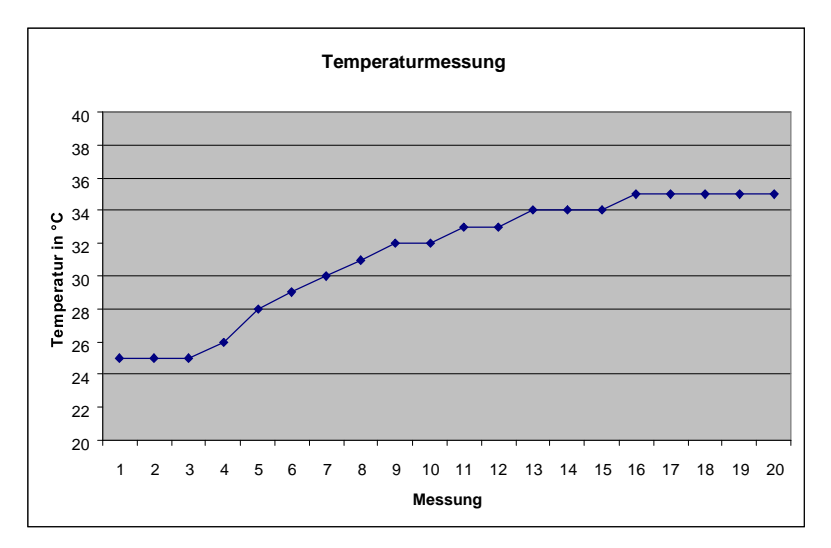

**Abbildung 3 (15)**

# **8 MikroForth-Variablen**

Zum kurzfristigen Speichern und zur Übergabe von Werten von einem Wort zum anderen ist der Stack bestens geeignet. Zum langfristigen Speichern bietet sich eher das EEPROM des Attiny an.

Allerdings ist es recht mühselig, sich die unterschiedlichen Adressen für die zu speichernden Werte zu merken. Abhilfe schaffen hier **Variable**. Sie werden in MikroForth folgendermaßen deklariert:

variable <Variablenname>

Die Variablendeklaration kann nicht innerhalb einer Doppelpunktdefinition stehen; das Schlüsselwort variable muss am Anfang einer Zeile stehen. Pro Zeile kann jeweils immer nur eine einzige Variable deklariert werden und am Ende der Zeile braucht kein Semikolon stehen.

Der Compiler vergibt für jede Variable eine Nummer zwischen 0 und 126, die als EEPROM-Adresse dient; die EEPROM-Zelle mit der Adresse 127 ist für den OSCCAL-Wert reserviert. Zudem erzeugt der Compiler für jede Variable ein Wort mit gleichem Namen. Dieses Wort hat nur eine einzige Aufgabe: Es legt die zugehörige Adresse auf den Stack.

An einem Beispiel wollen wir uns die Benutzung von Variablen anschauen:

```
variable KontoNr 
: ablegen 129 KontoNr >eprom ;
: holen KontoNr eprom> ;
: main ablegen holen . ;
```
In der ersten Zeile wird die Variable KontoNr deklariert. In der zweiten Zeile wird durch das Wort KontoNr die zugehörige Adresse auf den Stack gelegt. Wenn KontoNr als erste Variable deklariert worden ist,

dann ist diese Adresse \$00. Durch das nachfolgende Wort >eprom wird die Zahl 129 unter der EEPROM-Adresse \$00 gespeichert. In der dritten Zeile wird die Zahl 129 wieder aus der EEPROM-Zelle \$00 geholt und auf den Stack gelegt. Das Wort KontoNr kann hier wieder als Stellvertreter für die zugehörige EEPROM-Adresse angesehen werden.

Durch die Einführung von Variablen ändert sich der Quellcode im Wesentlichen nicht; er wird aber vielübersichtlicher. Man beachte: Da bei einer EEPROM-Zelle nur eine beschränkte Anzahl von Schreibvorgängen durchgeführt werden kann, sollte man das Wort holen sparsam einsetzen. Von daher sollten die MikroForth-Variablen eher als Konstanten-Speicher angesehen werden.

Im Prinzip könnten die Variablen auch zur Adressierung von SRAModer auch Flash-Registern benutzt werden. Davon ist aber dringend abzuraten. Der Compiler vergibt nämlich die Adressen der Reihe nach, bei 0 beginnend. So ist es fast sicher, dass unkontrolliert wichtige Statusregister oder auch Teile des Programms auf diese Weise überschrieben würden. Die Folgen wären fatal.

#### *Aufgabe 1*

Geben Sie das obige Beispiel ein und testen Sie es. Schauen Sie sich mit dem Vokabular-Editor auch das Wort KontoNr an.

## **9 Der Compiler von MikroForth**

FORTH ist von der Struktur her eine einfache Sprache; deswegen ist es auch nicht schwer, die Funktionsweise unseres Forth-Compilers nachzuvollziehen. Ausgangspunkt unserer Betrachtungen soll ein kleines FORTH-Programm sein, das wir schon im Kapitel über die Portbefehle kennen gelernt haben, die Datei "schalten.frth":

```
: schalten begin Ta0? 6 swap outPortD 0 until ;
```

```
: vorbereiten 6 1 DDBitD ;
```

```
: main vorbereiten schalten ;
```
Durch dieses Programm wird eine Leuchtdiode an Port D.6 durch den Taster Ta0 ein- und ausgeschaltet.

Wir öffnen diese Datei und betätigen die Interpretieren-Schaltfläche. Dadurch werden die neuen Wörter der Doppelpunktdefinitionen in das Vokabular eingetragen. Dies können wir leicht überprüfen, indem wir oben links auf die Lasche "Vokabular editieren" klicken.

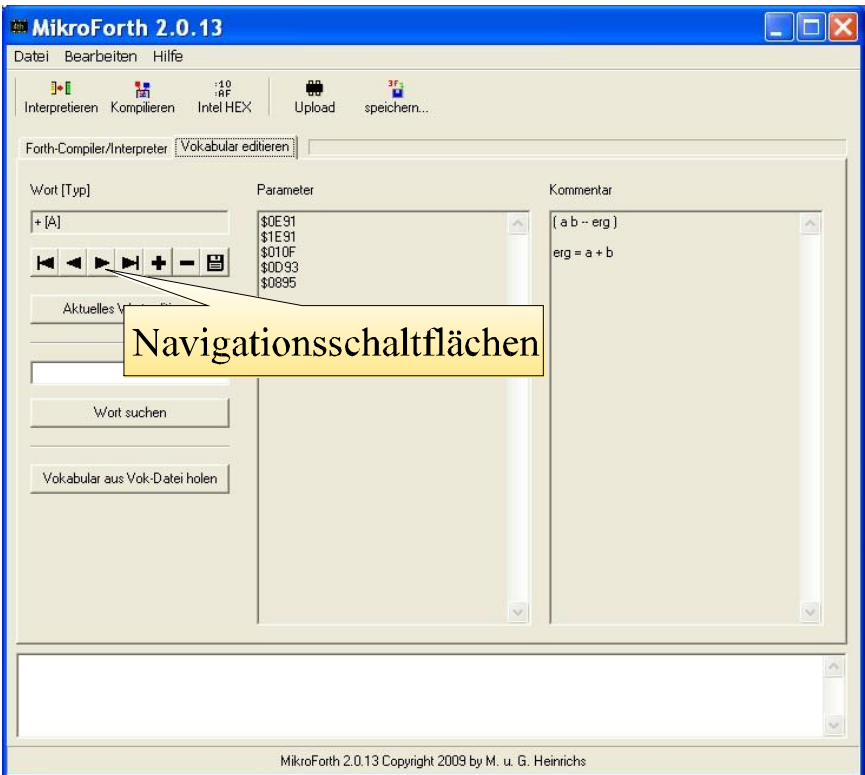

**Abb. 1 (16)**

In diesem Editor können wir alle Wörter des Vokabulars anschauen; darüber hinausgehend können wir hier bestehende Wörter auch abändern oder sogar auch neue Wörter erzeugen, aber darauf wollen wir erst ineinem späteren Kapitel zu sprechen kommen. Betätigen wir nun die Schaltfläche, gelangen wir zum letzten Wort des Vokabulars; hier finden wir unser Wort "vorbereiten". Im Parameterfeld entdecken wir die Worte, durch die vorbereiten im Rahmen der Doppelpunktdefinition beschrieben worden ist. Beim **Interpretieren** wird also im Wesentlichen nur umstrukturiert: aus einer Textzeile werden das definierte Wort und die zugehörigen Parameter herausgeschält.

Auch das neue Wort schalten können wir uns anschauen, dazu müssen wir nur die Schaltfläche betätigen; dadurch gelangen wir zu dem vorletzten Wort des Vokabulars. Indem wir diese Schaltfläche immer wieder betätigen, können wir uns alle Wörter des Vokabulars anschauen. Dabei fällt auf, dass es zwei Typen von Wörtern gibt:

1. **F-Wörter**: Ihre Parameter bestehen selbst wieder aus Wörtern. Sie sind aus Doppelpunktdefinitionen hervorgegangen.

2. **A-Wörter**: Ihre Parameter bestehen aus Maschinencode. Dieser Maschinencode wurde mithilfe eines Assemblers erzeugt.

Da unser Mikrocontroller nur Maschinencode verarbeiten kann, muss der gesamte FORTH-Quellcode auf solche A-Wörter zurückgeführt werden. Das ist die Aufgabe des **Compilers**. Wie er dabei vorgeht, das schauen wir uns nun anhand des obigen Beispiels etwas genauer an. Dazu klicken wir erst einmal auf die Lasche "Compiler/Interpreter" und gelangen so wieder in die gewohnte Betriebsart von MikroForth.

Ausgangspunkt unserer Betrachtungen ist zunächst das Wort main. Mit diesem Wort soll ja auch der Mikrocontroller seine Arbeit beginnen. Das Wort main ruft die Wörter vorbereiten und schalten auf.

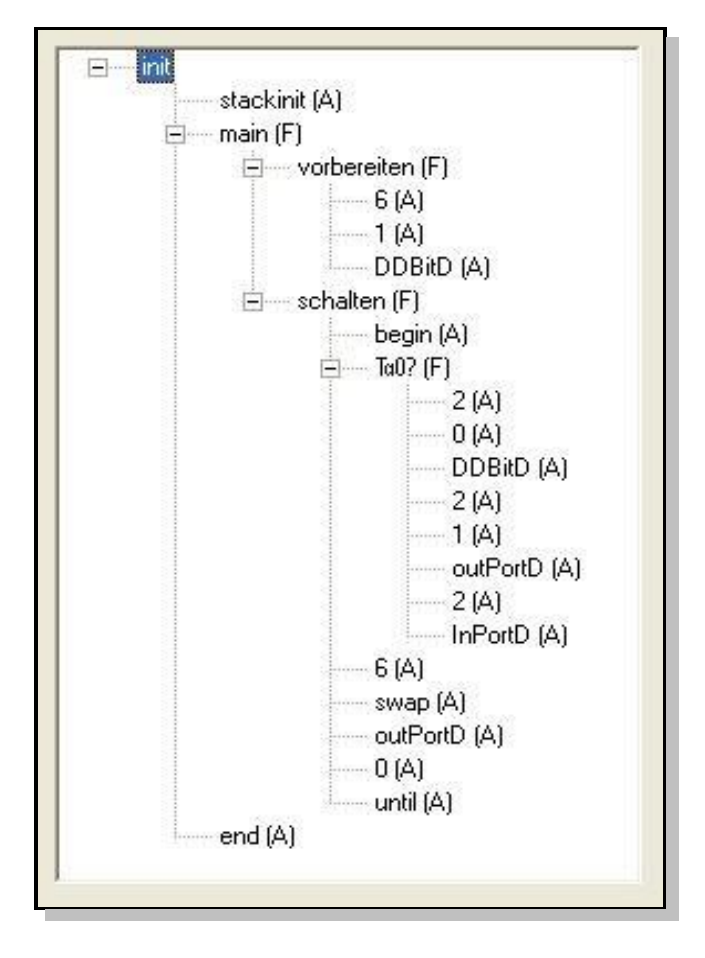

### **Abb. 2 (17)**

Die Parameter von vorbereiten sind sämtlich A-Wörter; dagegen taucht unter den Parametern von schalten noch das F-Wort Ta0? auf. Auch dieses muss wieder analysiert werden; es besteht nur aus A-Wörtern.

Derartige Analysen können in Form eines Baums verdeutlicht werden. Abb. 2 zeigt den Baum für unser Programm. Allerdings besteht die Wurzel unseres Baums nicht aus dem Wort main, sondern aus dem Wort

init. Das hat folgenden Grund: Unabhängig von den speziellen Aufgaben, welches ein FORTH-Programm zu erfüllen hat, gibt es einige Aufgaben, welche immer ausgeführt werden sollen. In unserem Fall muss vor der Ausführung von main der Stack eingerichtet werden; dies geschieht durch das Wort stackinit. Nach der Ausführung von main soll der Mikrocontroller stets in eine Endlosschleife übergehen; dazu dient das Wort end. Natürlich hätte man diese Aufgabe auch dem Anwender überlassen können, aber so ist es bequemer und sicherer. Das Wort init ruft also zuerst stackinit auf, dann das Wort main und schließlich das Wort end. Bei Bedarf könnte man sogar das Wort init um weitere Standardaufgaben ergänzen, indem man das bestehende Wort init durch ein neues überschreibt.

Betätigt man nun die "Kompilieren"-Schaltfläche, wird der Baum aus Abb. 2 rekursiv nach A-Wörtern durchsucht; die zugehörigen Parameter, d. h. die entsprechenden Maschinencodes, werden in die Maschinencode-Tabelle eingetragen. Dabei wird die Startadresse dieser Maschinenprogramme zusätzlich in der **Adresszuweisungstabelle**  festgehalten. Mithilfe dieser Zuweisungstabelle kann u. a. kontrolliert werden, ob ein A-Wort schon eingetragen (kompiliert) wurde oder nicht; auf diese Weise wird vermieden, dass ein und dasselbe Wort mehrfach kompiliert wird.

Die Maschinenprogramme der A-Wörter enden alle mit dem ret-Befehl (Code \$0895). Deswegen können sie als Unterprogramme aufgerufen werden. Beim Kompilieren der F-Wörter werden die als Parameter auftauchenden A-Wörter durch entsprechende Unterprogrammaufrufe ersetzt. Aus den Parametern

```
6
1
DDBitD
```
des Wortes "vorbereiten" wird z. B. der Code

```
rcall 
<Adresse 
von 6>rcall 
<Adresse 
v \cap n \geq 1rcall 
<Adresse 
von DDBitD> 
ret
```
erzeugt, natürlich in bereits assemblierter Form. Auch hier wird wieder von der Adresszuweisungstabelle Gebrauch gemacht. Wie wir sehen, endet dieses Programmteil ebenfalls mit einem ret-Befehl; deswegen kann auch dieses Programmteil seinerseits wieder als Unterprogramm aufgerufen werden. Genau diesen Prozess führt der Compiler aus, wenn er in einem zweiten Lauf den Baumnach F-Wörtern durchsucht. Sie werden dann abhängig von Reihenfolge und Suchtiefe in die Adresszuweisungstabelle und die Maschinecodetabelle eingetragen.

So wird z. B. das Wort Ta0? vor dem Wort schalten eingetragen; es steht zwar hinter dem Wort schalten, liegt aber tiefer im Suchbaum.

Von der Maschinencodetabelle zum HEX-Code ist es nur ein kleiner Schritt. Er bedeutet in gewisser Weise nur eine andere Schreibweise. In der Tat muss zum Brennen dieser Schritt sogar wieder rückgängig gemacht werden.

Es ist sehr lehrreich, das Ergebnis eines solchen Kompiliervorgangs einmal detailliert anschauen. Dazu betrachten wir allerdings nicht den Maschinencode selbst, sondern den zugehörigen Assemblercode; diesen lassen wir uns aus dem HEX-Code mithilfe eines so genannten Disassemblers erzeugen. Wir legen allerdings ein etwas kürzeres Beispiel zugrunde:

#### FORTH-Quelltext:

: main 5 5 + . ;

#### HEX-Code:

:1000000029C018951895189518951895189518954C :100010001895189518951895189518951895189578 :100020001895189518951895A0E6B0E0089505E084 :100030000D9308950E911E91010F0D9308951FEFDA :100040000E9117BB08BB0895FFCFF1DFF0DFF2DFA1 :0C005000F6DF0895E9DFF9DFF7DF08951 F :00000001FF

Assemblercode:

aur002A rjmp reti reti reti reti reti reti reti reti reti reti reti reti reti reti reti reti reti reti reti aur0014: XL, 0x60 ldi **ХН, 0х00** ldi ret r16, Øx05 avr0017: ldi st  $x + 16$ ret r16, -X<br>r17, -X<br>r16, r17 avr001A: 1d 1d add  $8 + 16$ st ret aur001F: ldi r17, ØxFF  $1d$  $r16. -X$ <br>DDRB,  $r17$ out PORTB. r16 out ret avr0024: rjmp \$ avr0025: rcall avr0017  $real1$ avr0017 avr001A rcall avr001F rcall ret  $avr0020:$ rcall avr0014  $real1$ avr0025 rcall avr0024 ret

### **Abbildung 18**

Das Programm beginnt mit dem Befehl rjmp \$002A, einem Sprung zur Adresse \$002A. (Die folgenden reti-Befehle übergehen wir an dieser Stelle; im Zusammenhang mit den Interrupts werden wir noch ausführlich auf ihre Bedeutung zu sprechen kommen.)

Bei der Adresse \$002A beginnt das Unterprogramm zu init:

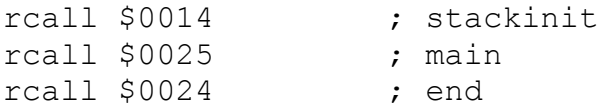

Als nächstes wird also das Unterprogramm stackinit aufgerufen; hier wird der Zeiger für den Stack initialisiert; als Zeiger wird hier das Registerpaar (XH, XL) benutzt. Der Stackzeiger X wird auf den Wert \$0060 gesetzt; das ist die unterste Adresse des SRAMs.

Über den ret-Befehl springt das Programm wieder zurück zum nächsten Befehl des init Unterprogramms; hier wird das main-Unterprogramm aufgerufen, das bei der Adresse \$0025 beginnt. Da es von einem FORTH-Wort abstammt, setzt es sich seinerseits aus lauter Unterprogrammaufrufen zusammen, abgeschlossen von einem ret-Befehl. Zweimal hintereinander wird das Unterprogrammm it der Adresse \$0017 aufgerufen. Hier wird jeweils die Zahl 5 auf den Stack gelegt. Dazu wird die Zahl 5 zunächst im Register r16 zwischengespeichert. Durch den Befehl  $st X+$ ,  $r16$  wird der Inhalt von r16, also unsere Zahl 5, in der Speicherzelle abgelegt, die durch X indiziert wird; anschließend wird X um 1 erhöht, weist danach also auf die nächste Speicherstelle des Stacks.

Durch die nächstenbeiden Unterprogrammaufrufe von main wird die Addition ausgeführt (bei Adresse \$001A) und das Ergebnis auf Port B ausgegeben (bei \$001F). Dabei kann man auch erkennen, wie Zahlen vom Stack geholt werden: Durch den Befehl ld r16, X- wird z. B. der Wert aus dem von X indizierten SRAM-Register in das Register r16 geholt und der Zeigerwert um 1 vermindert; damit zeigt X nun auf den darunter liegenden Stackinhalt.

Zu guter letzt wird aus dem Unterprogramm main wieder zurückgesprungen zum Unterprogramm init. Hier geht es weiter mit

rcall \$0024; dort wird der Mikrocontroller in eine Endlosschleife geschickt.

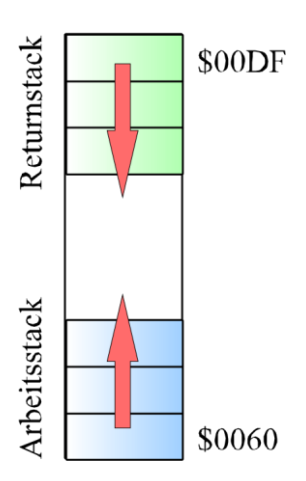

**Abb. 3 (19)**

Wer sich eingehender mit Assembler-Unterprogrammen beschäftigt hat, der weiß, dass hier ein weiterer Stack benutzt wird, der so genannte **Returnstack**. Der Stack, welchen wir bei der FORTH-Programmierung bislang betrachtet haben, wird zur Unterscheidung oft auch als **Arbeitsstack** bezeichnet. Returnstack- und Arbeitsstack sind beide im SRAM angesiedelt; sie teilen ihn sich:

Während der Arbeitsstack bei \$0060 beginnt und dann die darüber liegenden Zellen belegt, fängt der Returnstack bei \$00DF an und belegt dann die darunter liegenden Zellen (Abb. 3). Auf diese Weise wird die Gefahr einer Kollision der beiden Stacks möglichst klein gehalten. Im Gegensatz zum Arbeitsstack muss man sich um die Verwaltung des Stackpointers Z beim Returnstack nicht kümmern; dies übernehmen die Befehle rcall und ret selbstständig.

Wesentliche Idee unseres Forth-Compilers ist also die Verschachtelung von Unterprogrammen. F-Wörter bestehen nur aus Unterprogramm-Aufrufen; diese können auf F- oder auch auf A-Wörter verweisen. Letztlich müssen diese Unterprogrammaufrufe natürlich immer bei A-Wörtern auskommen; denn nur hier findet sich der Maschinencode, der nicht auf ein anderes Wort verweist, sondern tatsächlich "Arbeit verrichtet".

Dieses einfache Konzept führt natürlich zu Einschränkungen. Manche Kontrollstrukturen (IF ELSE-THEN (Kein Versehen bei der Reihenfolge!) oder BEGIN-WHILE-REPEAT lassen sich damit auch nicht realisieren. Dafür bietet dieses Konzept aber die Möglichkeit, recht unkompliziert neue A-Wörter in das Vokabular einzufügen. Wenn Sie daran interessiert sind, sollten Sie gleich das übernächste Kapitel lesen. Im folgenden Kapitel wollen wir uns nämlich etwas eingehender damit beschäftigen, wie überhaupt Kontrollstrukturen realisiert werden können.

## **10 Funktionsweise der do-loop-Schleife**

Wir gehen aus von folgendem Beispiel:

10 3 **do** Bef1 Bef2 **loop** Bef3

Dem entsprechen im Speicher die Unterprogrammaufrufe

```
rcall <10> rcall 
<3> rcall <do> 
rcall <Bef1> 
rcall <Bef2> 
rcall <loop> 
rcall <Bef3>.
```
Dabei bedeuten die spitzen Klammern "Adresse von...".

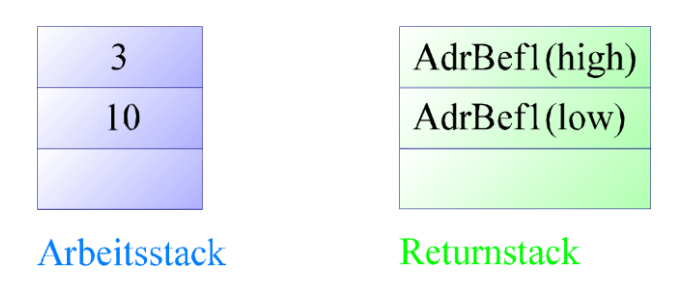

### **Abbildung 1 (20)**

Durch die ersten beiden Unterprogramme werden der Startwert (3) und der Endwert (10) des Schleifenindex auf den Arbeitsstack gelegt. Jedesmal, wenn ein Unterprogramm aufgerufen wird, merkt sich der Mikrocontroller die Adresse des nächsten Befehls, indem er sie auf den Returnstack legt. Wenn also das do-Unterprogramm aufgerufen wird, wird die Adresse von rcall <Bef1> auf den Returnstack gelegt. Genauer betrachtet besteht diese Adresse aus zwei Bytes; wir bezeichnen diese Adressen als *AdrBef1(high)* und *AdrBef1(low)*. Unmittelbar nach dem Aufruf des do-Unterprogramms sehen unsere beiden Stacks also so aus:

Alles, was das do-Unterprogramm leisten muss, ist dafür zu sorgen, dass der Mikrocontroller sich dieses Adresspaar langfristig merkt; nur so kann gewährleistet werden, dass er am Ende eines Schleifendurchlaufs wieder zum Anfang der Schleife kehren kann. Dieses Merken kann nicht über Arbeitsregister wie z. B. r16 geschehen; denn diese könnten z. B. durch das Unterprogramm von Bef1 oder Bef2 überschrieben werden. Ein sicherer Ort zum langfristigen Merken ist der Returnstack. Hier liegt unser Adresspaar zwar schon, aber am Ende des do-Unterprogramms

wird dieses Adresspaar durch den ret-Befehl vom Returnstack in den Programmzähler geschoben und verschwindet dabei vom Returnstack.

Damit ist aber auch schon die Lösung in Sicht: Das Adresspaar auf dem Returnstack muss von do verdoppelt werden; so steht die Kopie auch nach der Ausführung von do noch zur Verfügung. Ebenso müssen auch die beiden Schleifenindizes gesichert werden. Dies leistet der folgende Assemblercode:

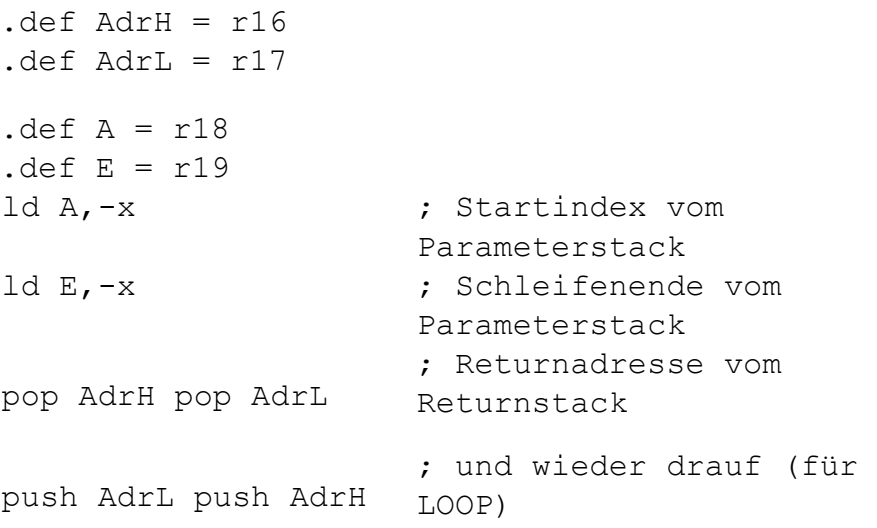

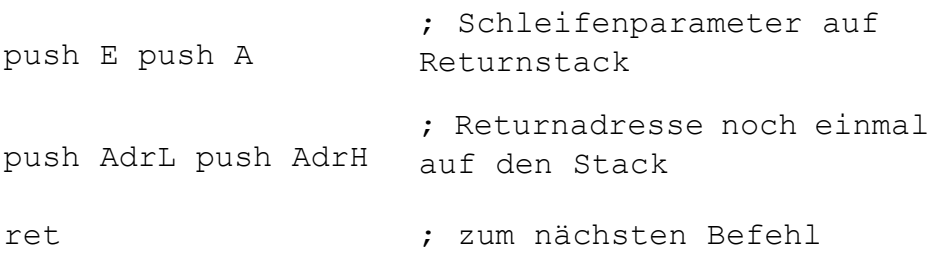

Unmittelbar vor dem ret-Befehl des do-Unterprogramms und unmittelbar danach sieht der Returnstack dann so aus:

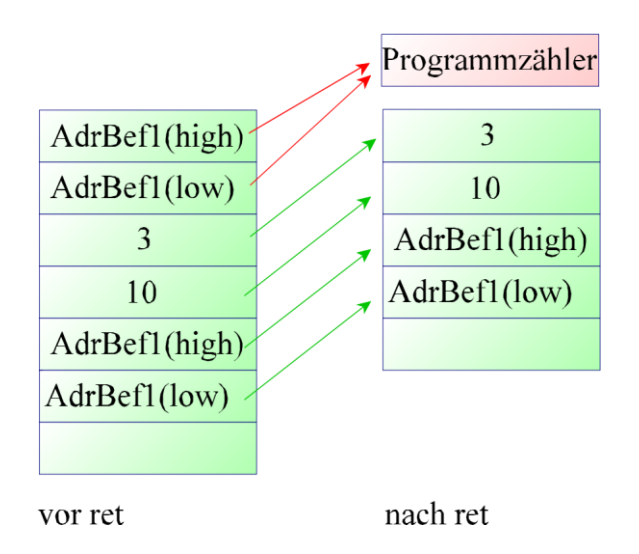

### **Abbildung 2 (21)**

Durch den nun folgenden Unterprogrammaufruf rcall <Bef1> wird nun das Adresspaar von rcall <Bef2> auf den Returnstack gelegt; beim Rücksprung verschwindet es aber wieder. Und so geht es weiter, bis das folgende loop-Unterprogramm aufgerufen wird.

```
det AdrH = r16det AdrL = r17; Returnstack
.def A = r18 \therefore Schleife: aktueller Index
```
56

.def E = r19 ; Endwert des Schleifenindex .def nextAdrH =  $r20$  ; Adresse von Bef3 .def  $nextAdrL = r21$ pop nextAdrH pop nextAdrL ; Adresse von Bef3 retten pop A ; aktueller Index vom Returnstack holen pop E ; Endwert vom Returnstack pop ZH pop ZL cp A, E ; Adresse von Bef1 vom Returnstack breq loopende ; wenn A=E dann nach loopende springen  $:$  sonst  $(A < E)$ push ZL push ZH inc A ; und wieder drauf (für nächstes LOOP) push E push A ; Schleifenparameter auf Returnstack ijmp loopende: push nextAdrL push nextAdrH ; Sprung nach Adresse, die in Z steht (s. o.) ; keine zusätzliche Adr auf Stapel! ret ; zum nächsten Befehl

In dieser Situation liegt das Adresspaar von rcall <Bef3> auf dem Returnstack. Das wird zunächst einmal vom Returnstack geholt und in Arbeitsregistern (nextAdrH und nextAdrL) zwischengespeichert; die Schleifenindizes 3 und 10 werden ebenso in Arbeitsregistern zwischengelagert (A bzw. E) . Die Werte *AdrBef1(high)* und *AdrBef1(low)* werden in das Registerpaar Z geschoben; dies wird einen indirekten Sprung zumBefehl rcall <Bef1> ermöglichen. Nun wird kontrolliert, ob der aktuelle Schleifenindex (3) kleiner als der Endwert (10) ist. Da dies der Fall ist, wird der Schleifenindex (3) um 1 erhöht, das Adresspaar und die Indizes für einen möglichen weiteren Schleifendurchlauf wieder auf den Returnstack gelegt und der indirekte Sprung i jmp ausgeführt. Der bedeutet einen Sprung an die Adresse, welche im Registerpaar Z steht, also zu  $rcall$ .

Dies wiederholt sich solange, bis der aktuelle Indexwert gleich dem Endwert (10) ist. In diesem Fall wird das zwischengespeicherte Adresspaar von rcall <Bef3> wieder auf den Returnstack gelegt; so springt das Programm durch den letzten Befehl von loop, nämlich dem ret-Befehl, wie gewünscht nicht mehr an den Anfang der Schleife, sondern zum Unterprogrammaufruf von Bef3.

### *Aufgabe*

Das Wort do kann auch als F-Wort geschrieben werden:

```
: do swap R> R> over over >R 
        >R rot >R rot >R >R >R ;
```
Schlagen Sie die Bedeutung von R> und >R im Vokabular nach und machen Sie sich die Funktionsweise dieser Befehlsfolge anhand von Stackdiagrammen klar.

## **11 Herstellen von A-Wörtern**

Bisher haben wir uns nur darum gekümmert, wie man F-Wörter erzeugt. Dies geschah über die Doppelpunktdefinition im Rahmen des üblichen Interpretier- und Kompiliervorgangs. Für viele Anwendungen ist das auch ausreichend.

Es kann aber vorkommen, dass die im Vokabular zur Verfügung gestellten Wörter nicht ausreichen. In diesem Fall ist es zweckmäßig, das Problem genau zu lokalisieren und dafür ein passendes A-Wort selbst zu erzeugen. Wir wollen dies an einem einfachen Beispiel verdeutlichen.

Die Aufgabe möge darin bestehen, ein Wort zu erzeugen, welches sämtliche Werte auf dem Stack über die serielle Schnittstelle ausgibt; ein solches Wort könnte gut zu Testzwecken eingesetzt werden. Schleifenstrukturen und Wörter für die COM-Ausgabe und das Arbeiten mit dem SRAM stehen im Vokabular schon zur Verfügung. Was noch fehlt, ist ein Wort, dass die Anzahl der Werte auf dem Stack angibt; diese Anzahl bezeichnet man manchmal auch als **Stacktiefe**.

Zur Ermittlung dieser Stacktiefe soll nun ein neues Wort stackcount erzeugt werden. Hierzu muss auf den Stackpointer X zurückgegriffen werden; da der bislang durch kein Forth-Wort erfasst ist, muss stackcount mit Maschinencode erzeugt werden. Wir müssen also ein A-Wort herstellen.

Der nötige Assemblercode sieht so aus:

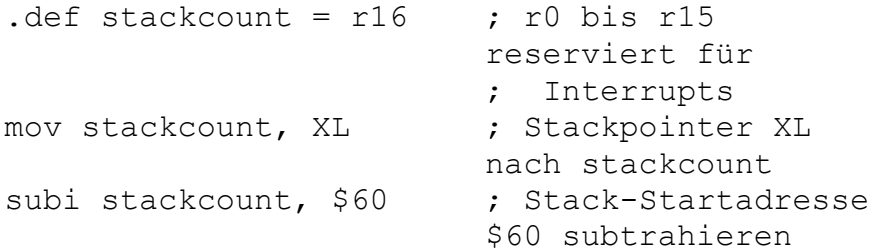

st x+, stackcount ret

; Ergebnis auf Stack legen

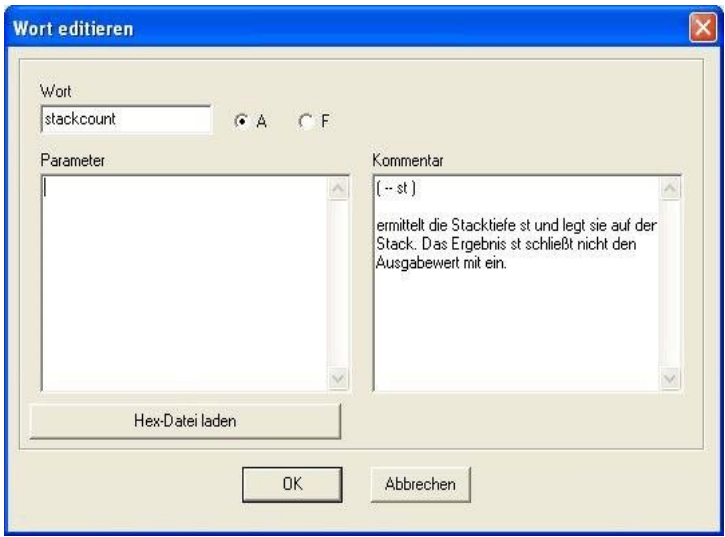

#### **Abbildung 1 (22)**

Wir assemblieren den Code, zum Beispiel mit Studio 4, und speichern die Hex-Datei unter dem Namen "stackcount.hex" ab. Nun öffnen wir unser Programm MikroForth und klicken auf die Lasche "Vokabular editieren". Auf der Navigationsleiste klicken wir die +-Schaltfläche an; es öffnet sich ein Fenster zum Editieren von Wörtern; dort tragen wir den Namen des Wortes und den Kommentar so ein wie in Abb. 1 zu sehen.

Nun laden wir den vorbereiteten Hex-Code in das Parameterfeld: Dazu betätigen wir die Schaltfläche "Hex-Datei laden" unterhalb des Parameterfeldes und öffnen unsere Datei "stackcount hex". Das Editier-Fenster sieht dann so aus:

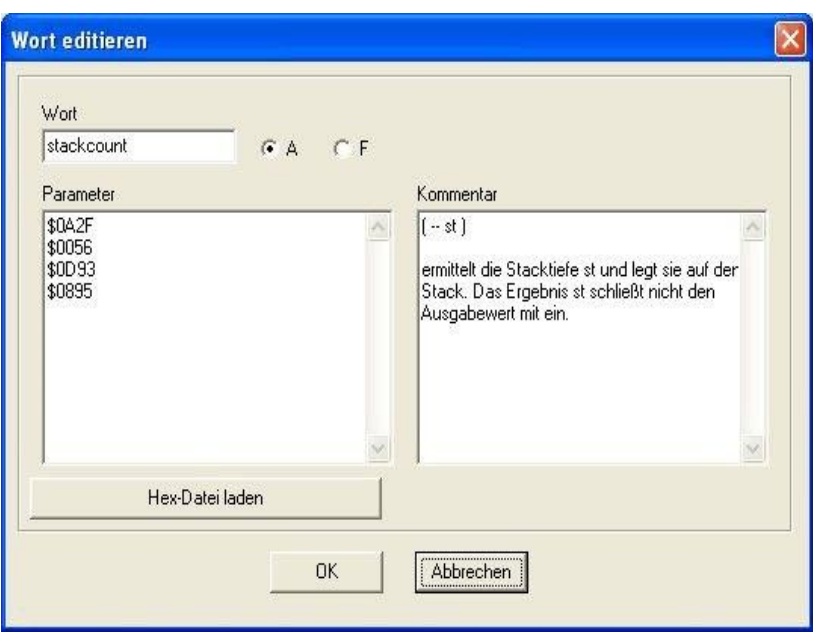

**Abbildung 2 (23)**

Jetzt bestätigen wir noch die Eingabe mit der OK-Schaltfläche. Damit ist unser neues A-Wort fertig. Es befindet sich allerdings nur im temporären Vokabular. Um es dauerhaft zu speichern, klicken wir abschließend auf die Disketten-Schaltfläche in der Navigationsleiste.

Mithilfe von stackcount können wir jetzt leicht das Wort stack2com schreiben, welches den Stack über die COM-Schnittstelle ausgibt:

```
: stack2com initcom stackcount 
             1 do I 95 + sram> >com 250 
             waitms loop ;
```
Was geschieht hier? Zunächst wird die COM-Schnittstelle initialisiert; anschließend wird die Stacktiefe ermittelt und auf den Stack gelegt. Zusammen mit der folgenden Zahl 1 bildet sie End- und Startwert der folgenden do-loop-Schleife. Innerhalb der Schleife wird zum Schleifenindex jeweils die Zahl 95 addiert; das Ergebnis ist die Adresse des jeweiligen Stackregisters im SRAM. Der Inhalt dieses Registers wird dann mit dem Befehl sram> auf den Stack gelegt und von >com an die serielle Schnittstelle weitergereicht. Eine kurze Wartezeit - wenn auch nicht so lange, wie hier angegeben - ist erforderlich, damit die COM-Übertragung eines Bytes nicht durch die Übertragung des nächsten gestört wird.

Zum Austesten benutzen wir das folgende main-Wort:

```
: main 11 22 33 44 55 66 77 88 99 
        stack2com ;
```
Hierdurch werden die Zahlen 11, 22 bis 99 auf den Stack gelegt und gleich darauf durch stack2com ausgegeben. Das können wir leicht nachkontrollieren, indem wir im Uploader-Programm das Terminal-Programm aktivieren.

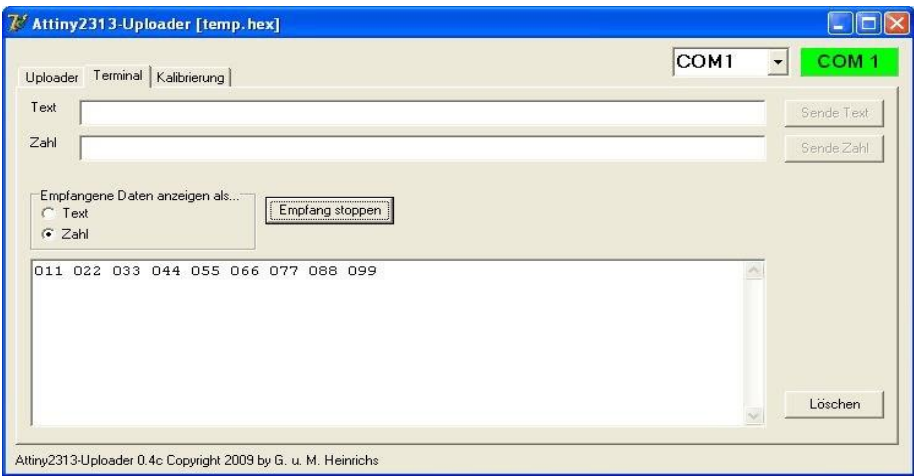

**Abbildung 3 (24)**

## **12 Rekursion mit MikroForth**

Das einfache Konzept unseres FORTH-Compilers bedingt, dass ein Forth-Wort sich nicht direkt selbst aufrufen kann. Lassen wir z. B. das folgende Programm

```
: rektest 1 . rektest ;
: main rektest ;
```
interpretieren, so erhält man die Meldung:

```
Fehler: Das Wort "rektest" wurde im Vokabular 
nicht gefunden.
"rektest" wurde nicht im Vokabular eingetragen!
Warnung: Interpretiervorgang abgebrochen...
```
Allerdings können wir die Kenntnisse über die Art und Weise, wie MikroForth arbeitet, ausnutzen, um mit einem Trick doch noch eine Rekursion zu realisieren. Dazu rufen wir aus der Doppelpunktdefinition von rektest nicht das Wort rektest selbst auf, sondern ein anderes Wort zu\_rektest, welches seinerseits dafür sorgt, dass rektest ausgeführt wird. Allerdings kann das Wort zu\_rektest das Wort rektest nicht wie üblich aufrufen; dies hätte nur eine Fehlermeldung wie oben zur Folge.

Wie kann dieser Aufruf von rektest nun anders realisiert werden? Hierzu nutzen wir aus, dass die Adresse des Wortes, das als nächstes auszuführen ist, auf dem Returnstack zu liegen hat. Das Wort zu\_rektest muss also nichts anderes leisten, als die Adresse von rektest auf den Returnstack zu legen.

An einem konkreten Beispiel soll die Vorgehensweise erläutert werden. Die Zahlen von 1 bis 32 sollen ausgegeben werden, zuerst vorwärts zählend und dann rückwärts.

```
: zu rektest 0 122 >r >r ;
: rektest dup dup . 255 waitms 1 + dup 
           32 equal skipIf 
          zu rektest . 255 waitms ;
```

```
: main 1 rektest . ;
```
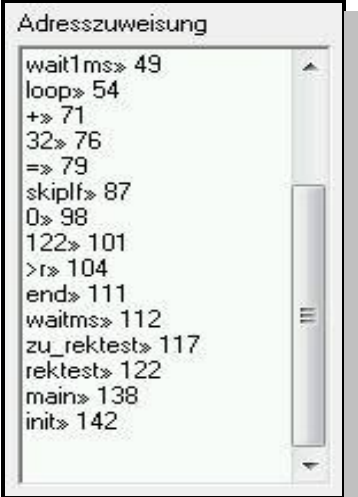

#### **Abbildung 1 (25)**

Das Wort zu\_rektest legt die Adresse von rektest auf den Returnstack. Diese Adresse besteht hier aus dem Highbyte 0 und dem Lowbyte 122. Wie gelangt man an diese Adresse? Dazu braucht man nach dem Kompilieren nur die Adresszuweisungstabelle anschauen. Die drittletzte Zeile in Abb. 1 zeigt, dass die gesuchte Adresse 122 ist. Für die Adressfindung ist es nicht gleichgültig, welche Werte für die beiden Adressbytes in der Definition von zu\_rektest zunächst eingesetzt worden sind. Eine nachträgliche Kontrolle mit der gefundenen Adresse empfiehlt sich also.

Die Rekursionstiefe wird durch die Größe des SRAMs begrenzt.

# **13 Interrupts**

MikroForth unterstützt auch das Interrupt-Konzept des Attiny-Mikrocontrollers. Allerdings gibt es im Standardvokabular nur Wörter für die Interrupts INT0, INT1 und T0OVF (Timer/Couter0 Overflow). Einer Erweiterung des Vokabulars für andere Interrupts steht jedoch nichts imWeg.

Am Beispiel des INT0-Interrupts soll nun dargelegt werden, wie die Interrupt-Programmierung in MikroForth erfolgt. Für grundlegende Fragen zum Interrupt-Konzept wird auf das entsprechende Kapitel verwiesen.

Und das soll unser Programm leisten: Ein an Port D.6 angeschlossener Beeper soll die ganze Zeit über tönen. Eine LED an Port B.0 soll währenddessen über eine fallende Flanke an Ta0 geschaltet werden; ob durch diesen Tastendruck diese LED ein- oder ausgeschaltet wird, soll durch den Zustand von Ta1 festgelegt werden.

Wie üblich muss der INT0-Interrupt zunächst initialisiert werden. Dies geschieht durch das Wort initInt0:

$$
initInt0 \t(f -)
$$

Der Wert von f entscheidet darüber, ob der Interrupt durch eine fallende  $(f = 0)$  oder steigende Flanke  $(f = 1)$  am INT0-Eingang (Port D.2) erfolgt. Durch die Initialisierung mit initInt0 werden auch folgende Aktionen erledigt:

- Port D.2 als Eingang konfigurieren,
- Port D.2 auf high legen.
- Interrupts freigeben.

In unserem Fall muss  $f = 0$  sein, denn durch das Drücken von Ta $0$  geht D.2 von high nach low über.

Wird der INT0-Interrupt ausgelöst, wird nun automatisch das Wort int0 ausgeführt. Die Bezeichnung dieses Wortes ist fest vorgegeben. Der Wortkörper kann jedoch beliebig vom Benutzer programmiert werden; jedoch muss dabei folgende Form eingehalten werden:

```
: int0 pushreg <benutzerdefinierter Teil>
        popreg reti ;
```
Das hat folgenden Grund: Der Interrupt wird in der Regel mitten in der Ausführung eines anderen Wortes erfolgen. Damit die Registerinhalte r16-r29, welche dieses andere Wort womöglich benutzt, nicht verloren gehen, werden sie als erstes durch das Wort pushreg gerettet. Dazu kopiert pushreg deren Inhalte in die Register r2 bis r15, die bei den A-Wörtern nicht zum Einsatz kommen (dürfen). In dem benutzerdefinierten Bereich von int0 können jetzt alle Wörter beliebig benutzt werden. Am Ende werden durch popreg alle Register r16 bis r29 wieder hergestellt; so kann das in seiner Ausführung unterbrochene Wort korrekt weiterarbeiten.

Beim Auslösen des Interrupts wird der Attiny für weitere Interrupts global gesperrt. Um ihn wieder frei zu geben für erneute Interrupts, muss die Definition von int0 mit dem Wort reti enden.

In unserem Fall sieht die Definition des Wortes int0 so aus:

```
: int0 pushreg Ta1? . popreg reti ;
```
Der benutzerdefinierte Teil ist sehr kurz: Durch Ta1? wird der Zustand des Tasters Ta1 abgefragt. Ist Ta1 gedrückt, wird eine 0 auf den Stapel gelegt und diese dann an Port B ausgegeben; andernfalls wird eine 1 auf den Stapel gelegt und dann ausgegeben. Die LED wird also, je nachdem ob Ta1 gedrückt ist oder nicht, ein- bzw. ausgeschaltet.

Das gesamte Programm sieht dann so aus:

```
: int0 pushreg Ta1? . popreg reti ;
: BeeperAnAus 6 1 outportD 10 waitms 
               6 0 outPortD 10 waitms ;
: main 6 1 DDBitD 0 initInt0 
        begin BeeperAnAus 0 until ;
```
Im Hauptprogramm wird durch eine Endlosschleife für eine Schwingung mit der Periodendauer  $2 \n  $\boxed{2}$  10 ms am Port D.6 gesorgt.$ 

#### *Aufgabe*

Testen Sie das Programmaus; betätigen Sie dazu den Taster Ta0 mehrfach bei unterschiedlichen Tasterzuständen von Ta1. Lassen Sie nun den reti-Befehl weg und führen Sie den Test erneut durch.

# **14 MikroForth einstellen**

MikroForth erlaubt folgende Anpassungen:

- 1. Programm zum Uploaden
- 2. Warnhinweis bei Überschreiben von Wörtern
- 3. Auswahl des Separators in der Adressenzuweisungstabelle
- 4. Anzeigen der Adressen im HEX- oder Dezimalformat

Die entsprechenden Einstellungen sind inder Datei forth2.ini gespeichert. Sie können dort bei Bedarf mit einem Editor geändert werden.

### **Programm zum Uploaden**

Soll auf das Programm "Uploader.exe" zurückgegriffen werden, besteht der Eintrag in der ini-Datei einfach aus einem Minuszeichen:

```
externuploader=-
```
Ansonsten wird hinter das Gleichheitszeichen der Name des gewünschten Programms mitsamt dem vollständigen Pfad angegeben.

#### **Warnhinweis bei Überschreiben von Wörtern**

Häufig müssen einzelne Wörter des aktuellen Vokabulars überschrieben werden. Ist der Eintrag

```
ueberschreiben=1
```
dann gibt MikroForth einen entsprechender Warnhinweis in einem Meldungsfenster. Sie haben dann die Möglichkeit, das Überschreiben zu unterbinden. Wenn Sie den Wert 0 hinter das Gleichheitszeichen

schreiben, dann erfolgt nur ein Hinweis im Statusbereich und das alte Wort wird überschrieben.

Sie können diesen Parameter auch über Bearbeiten - Einstellungen ändern.

#### **Auswahl des Separators in der Adressenzuweisungstabelle**

In der Adresszuweisungstabelle befindet sich zwischen dem Forth-Wort und der zugehörigen Adresse ein so genannter **Separator**. Standardmäßig ist dies ein Doppel-Größer-Zeichen mit dem ASCII-Code 187. Sie können dieses Zeichen in der Zeile

separator=187

ändern. Geben Sie dazu hinter dem Gleichheitszeichen einen anderen Code ein. Dieser Code darf aber nicht zu einem Zeichen gehören, das im Namen eines Forth-Wortes auftaucht. Daher empfiehlt es sich, nur ASCII-Codes oberhalb von 127 zu benutzen.

#### **Anzeigen der Adressen im HEX- oder Dezimalformat**

Sie können auswählen, ob die Adressen im Hex- oder im Dezimalformat angezeigt werden sollen. Dazu wird die Zeile

```
hexadressen=1
```
benutzt. Bei dem Eintrag 1 werden die Adressen im HEX-Format angezeigt, bei dem Eintrag 0 in dezimaler Schreibweise.

Sie können diesen Parameter auch über Bearbeiten - Einstellungen ändern.

# **15 Forth-Vokabular**

Stand: 01.11.2012

**A:** Assembler-Wort **F:** Forth-Wort **C:** Compiler-Wort

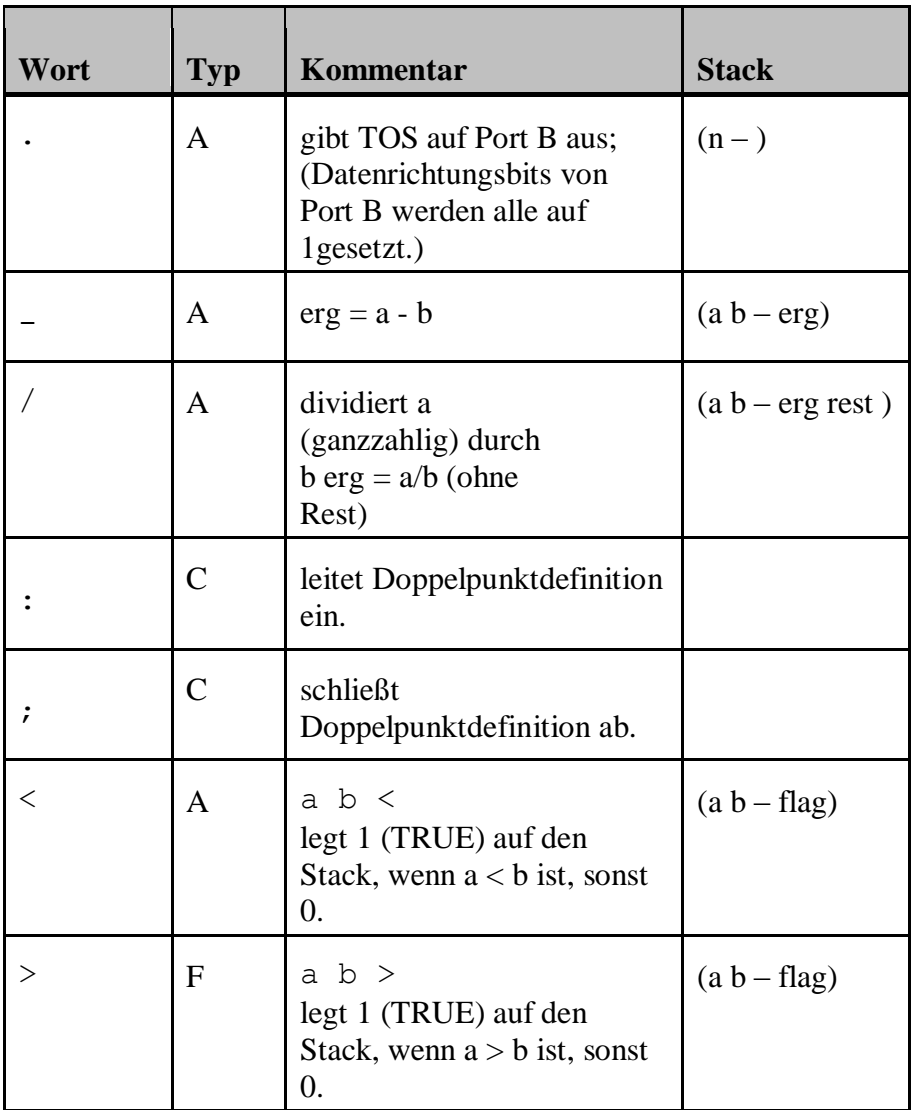

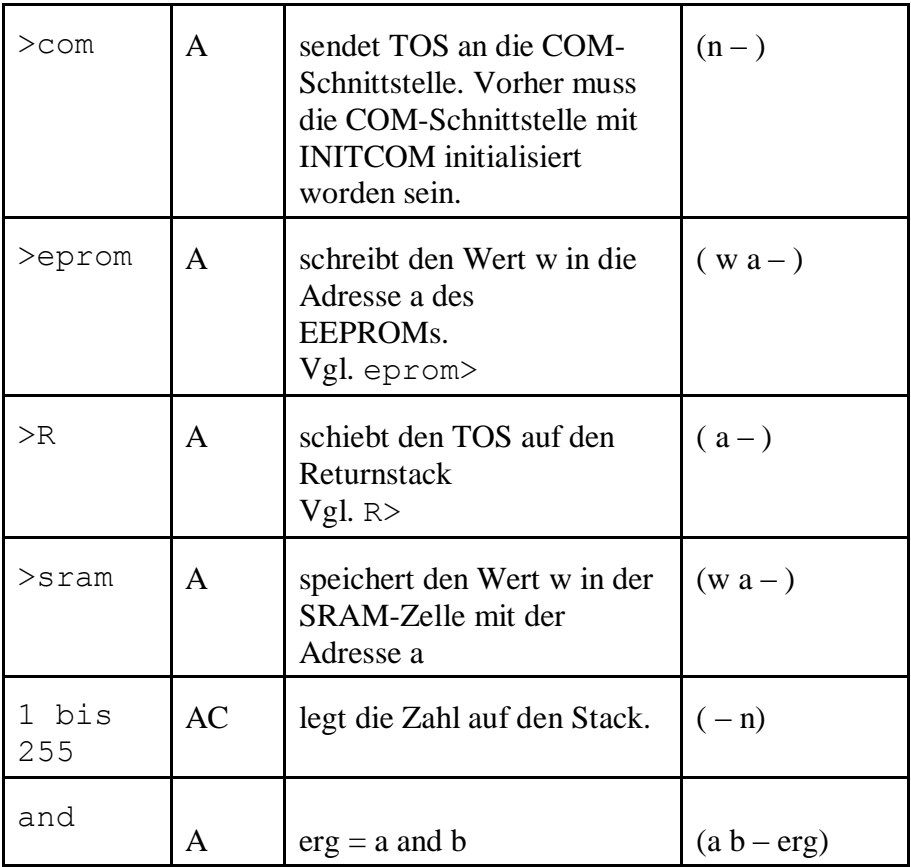

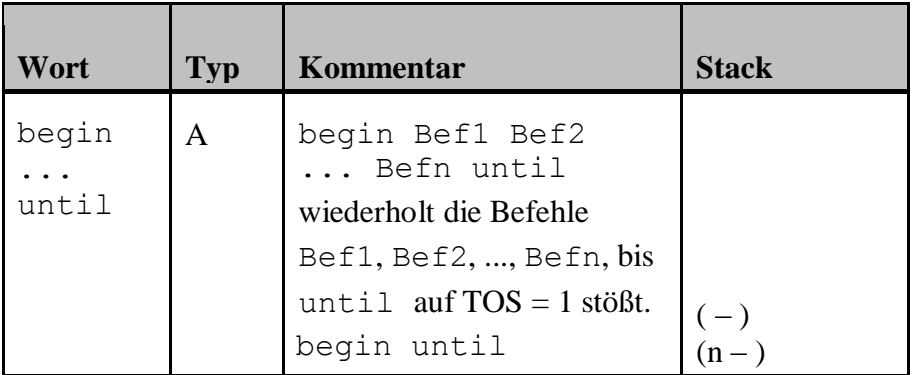

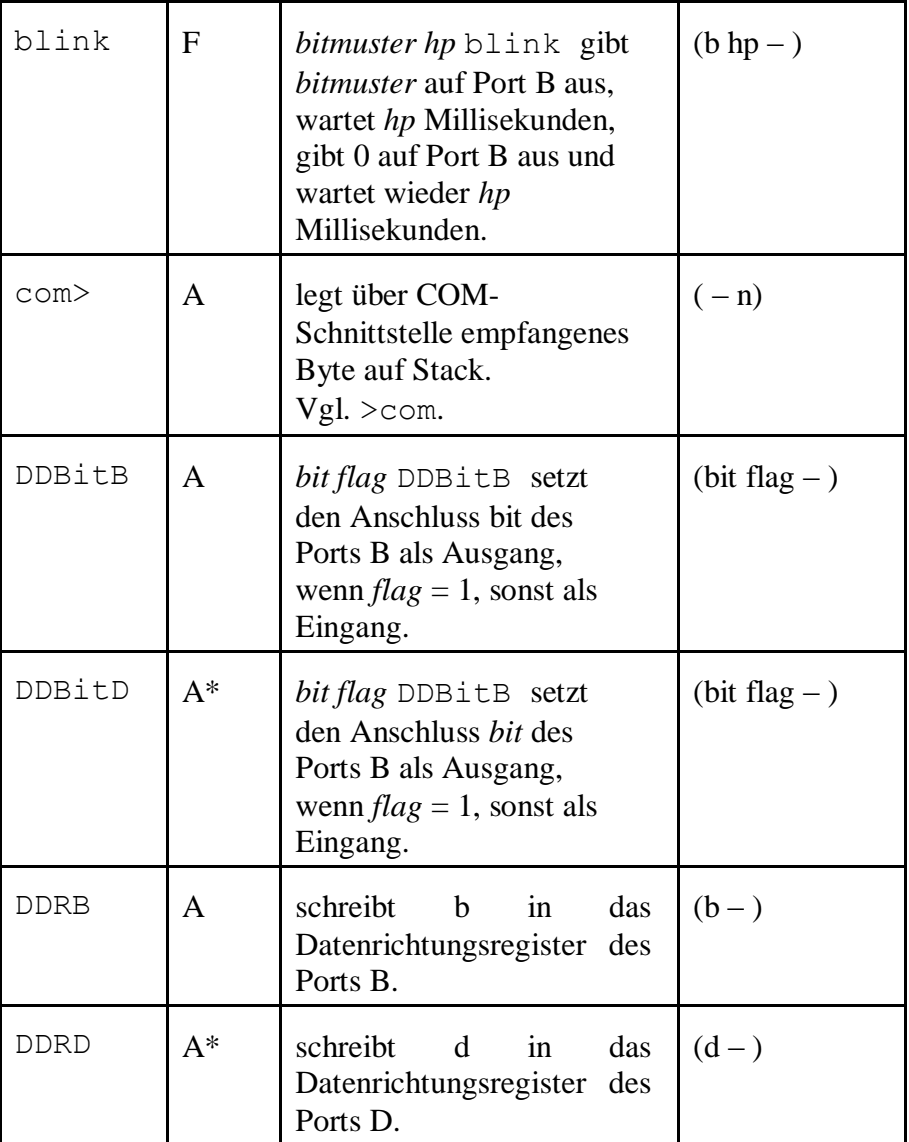
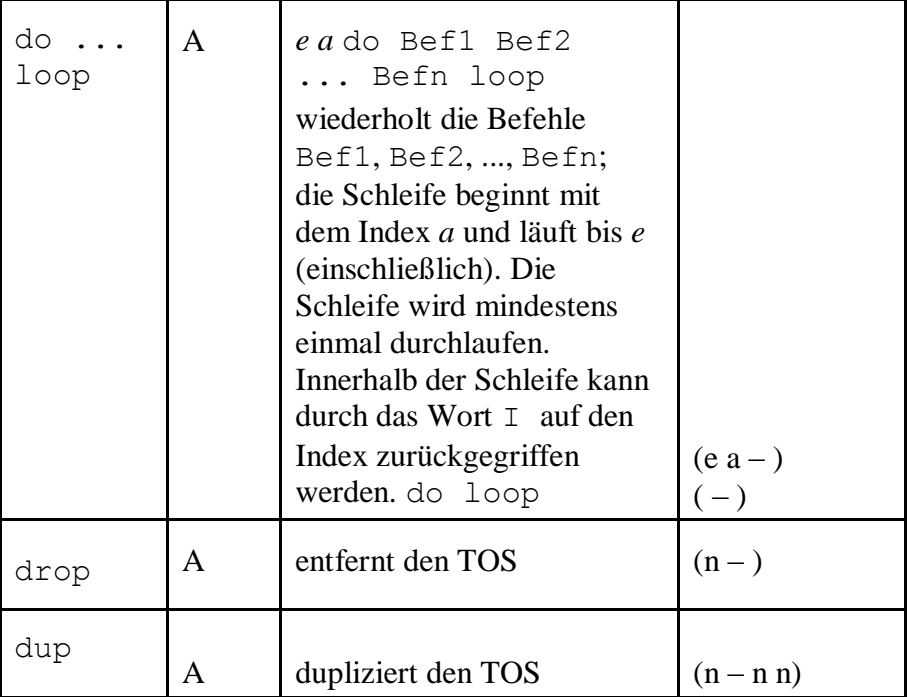

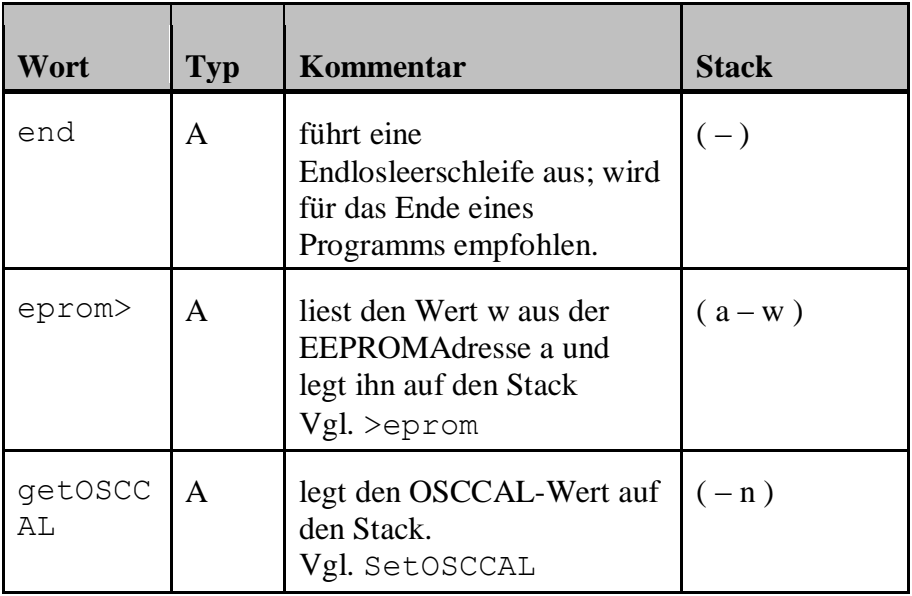

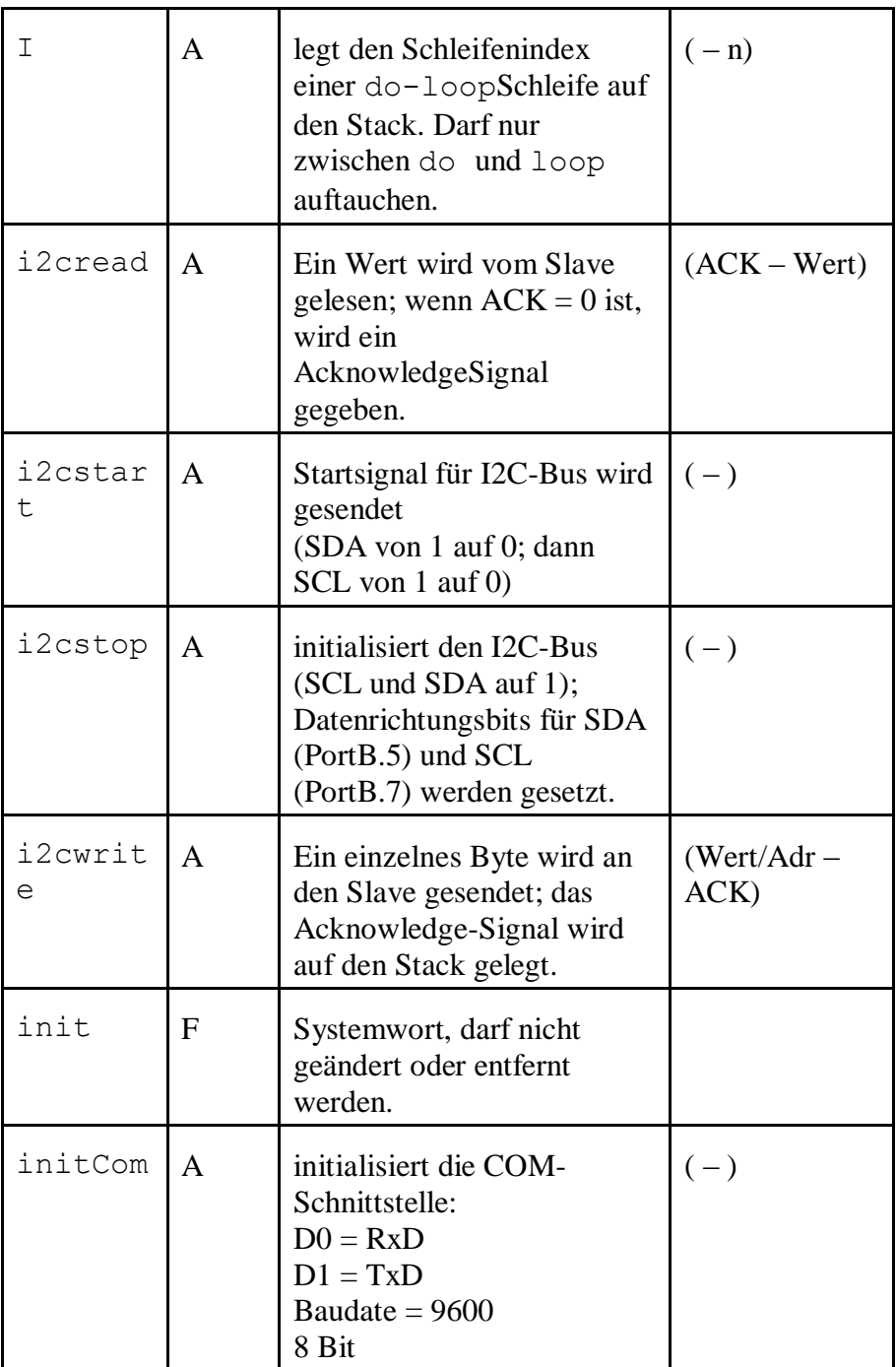

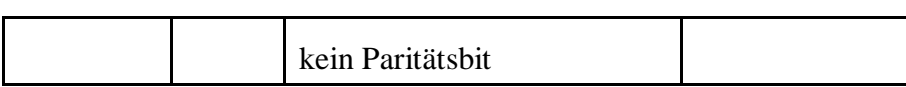

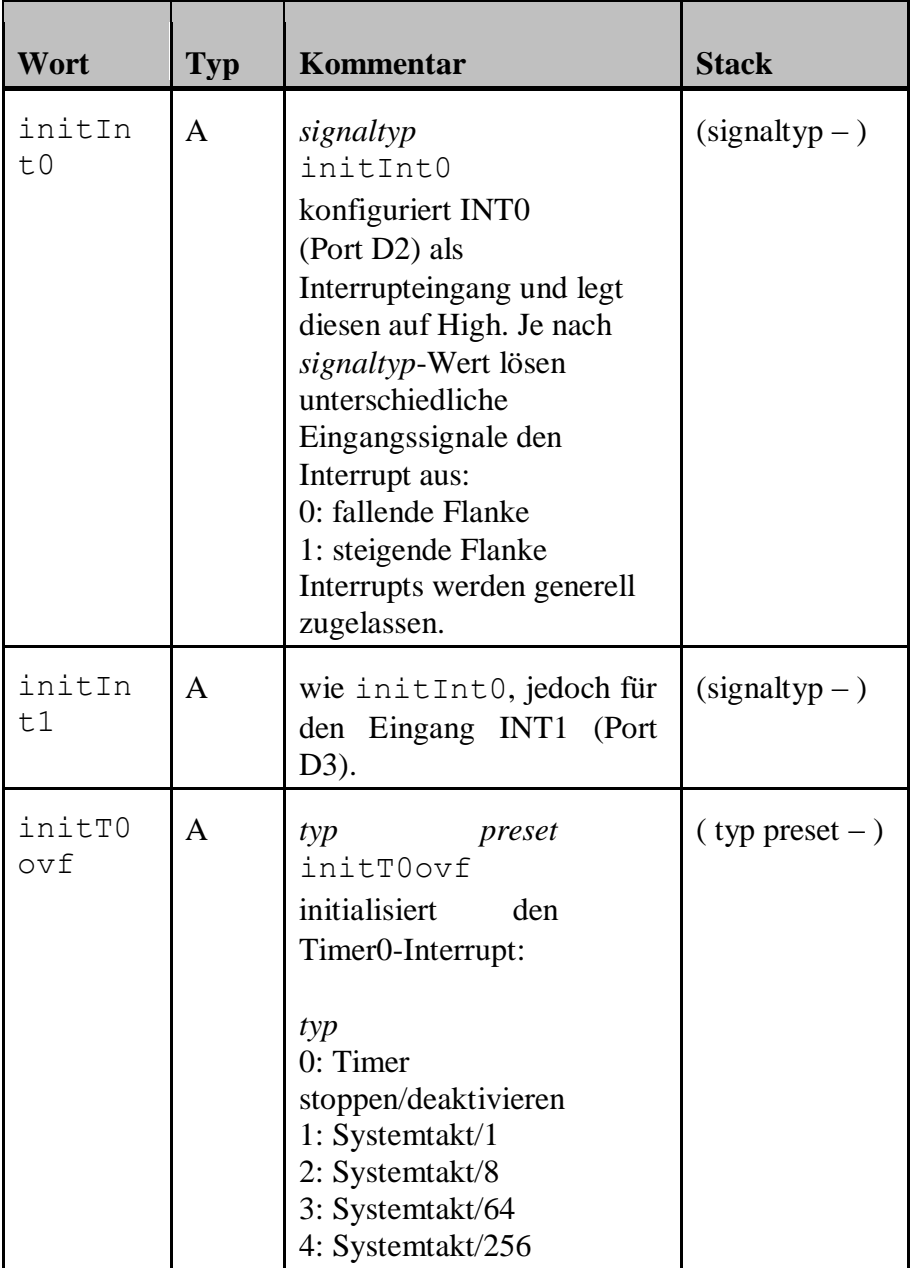

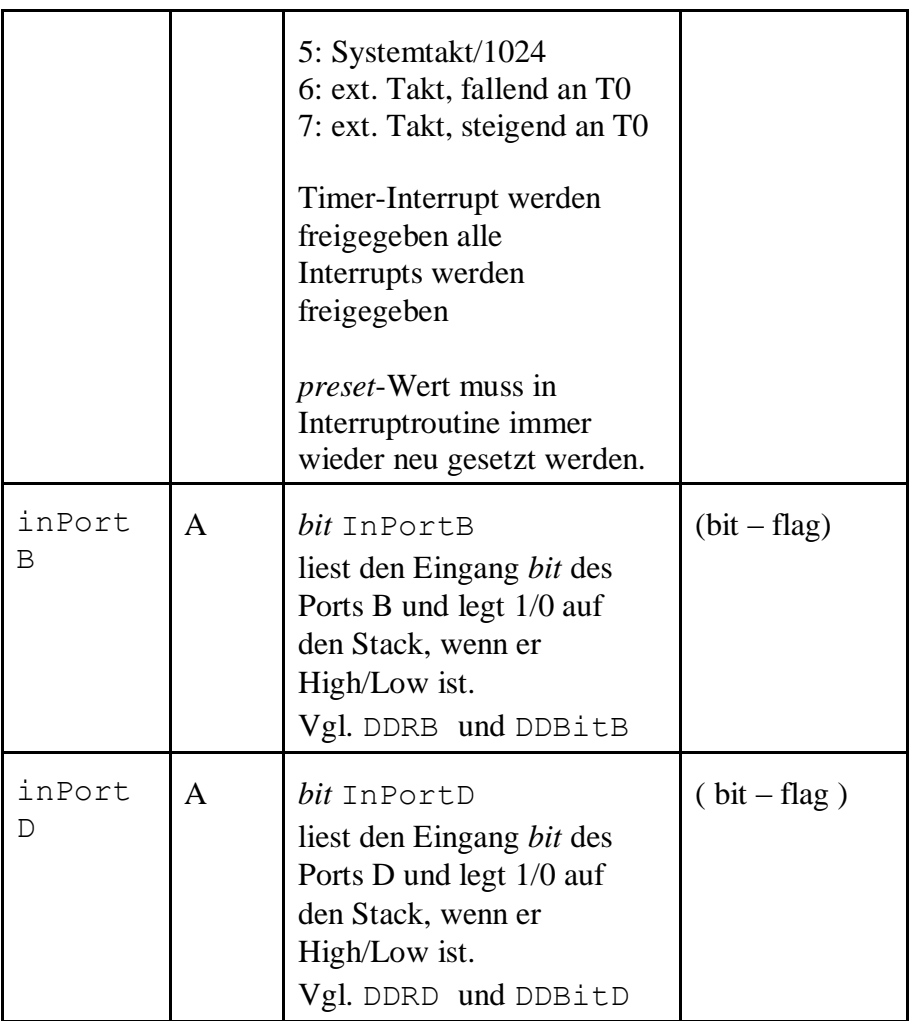

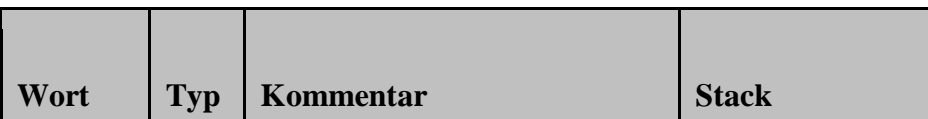

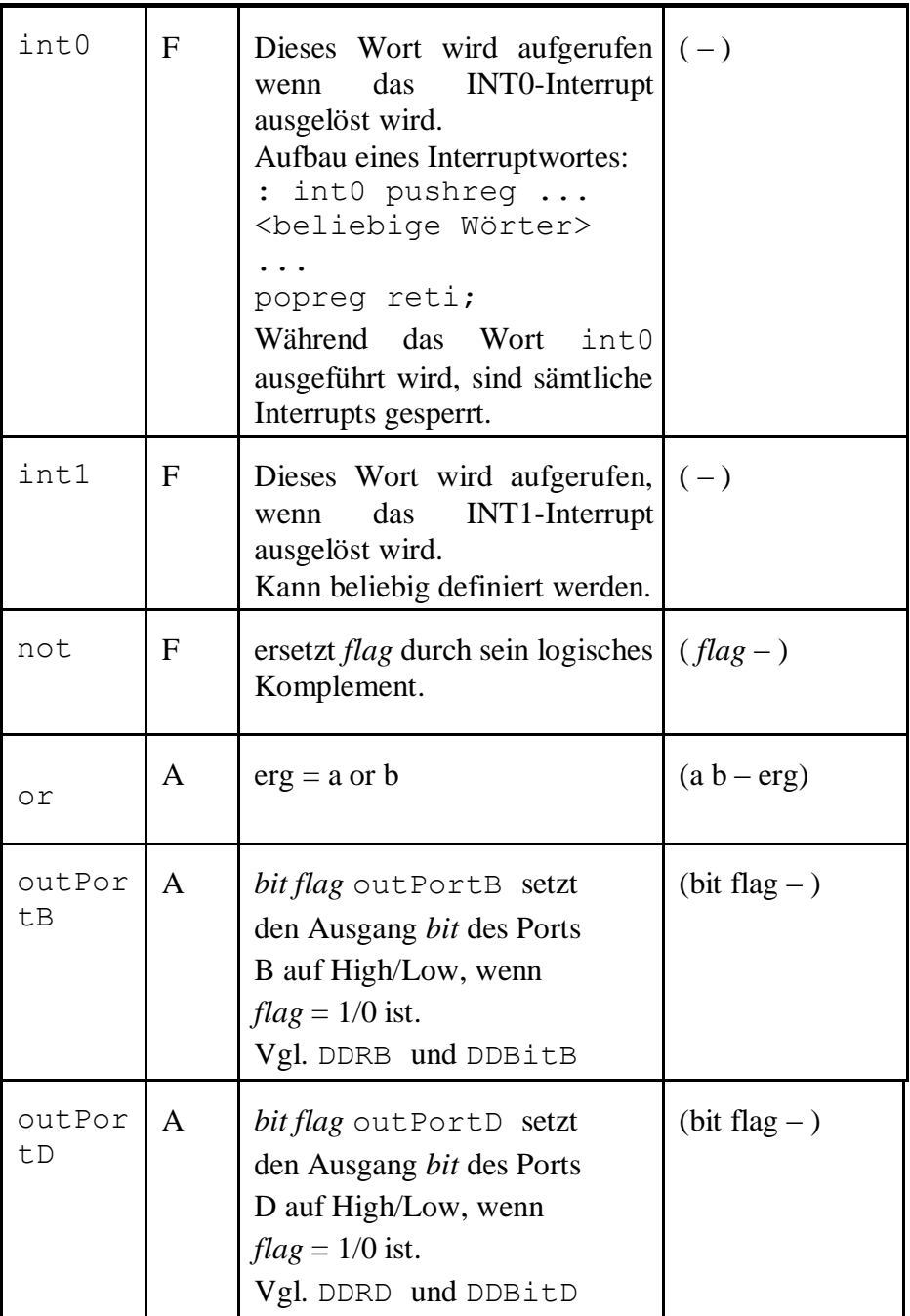

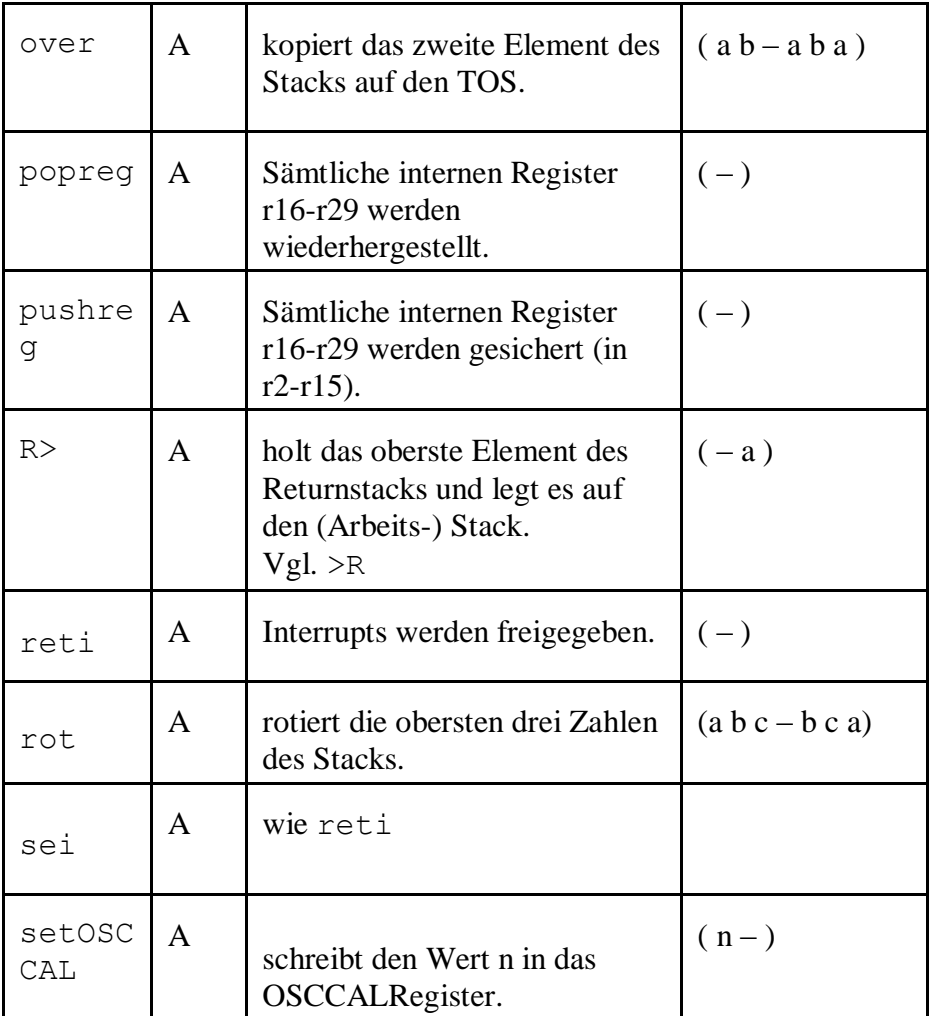

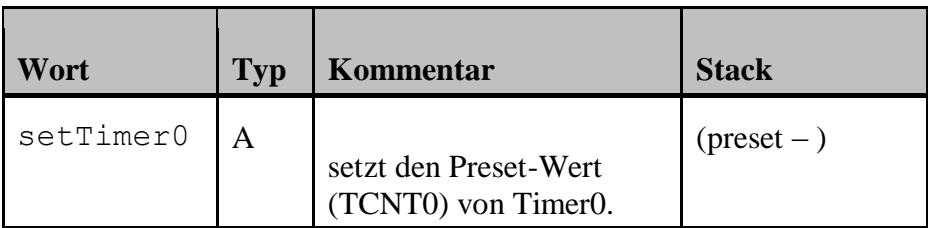

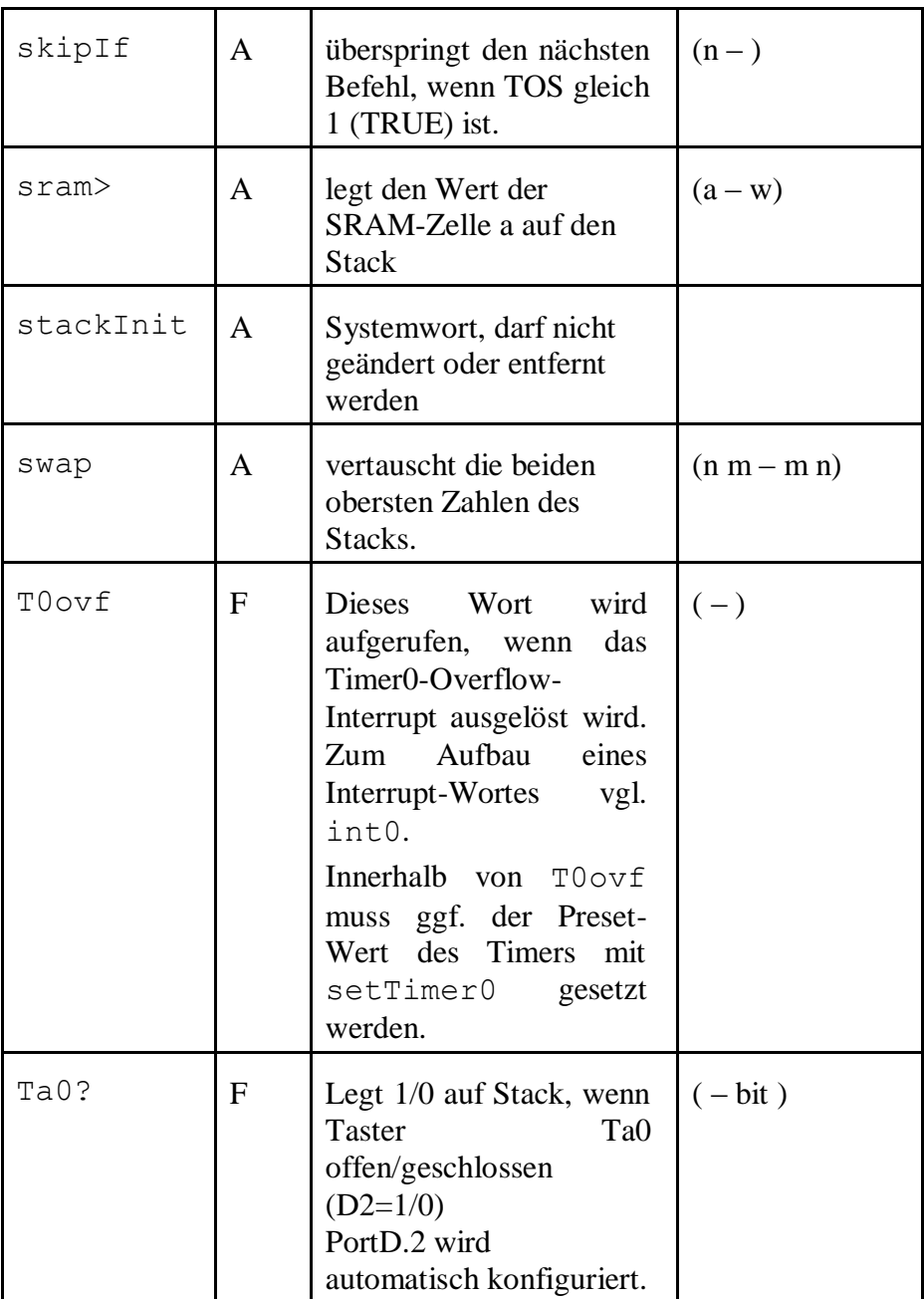

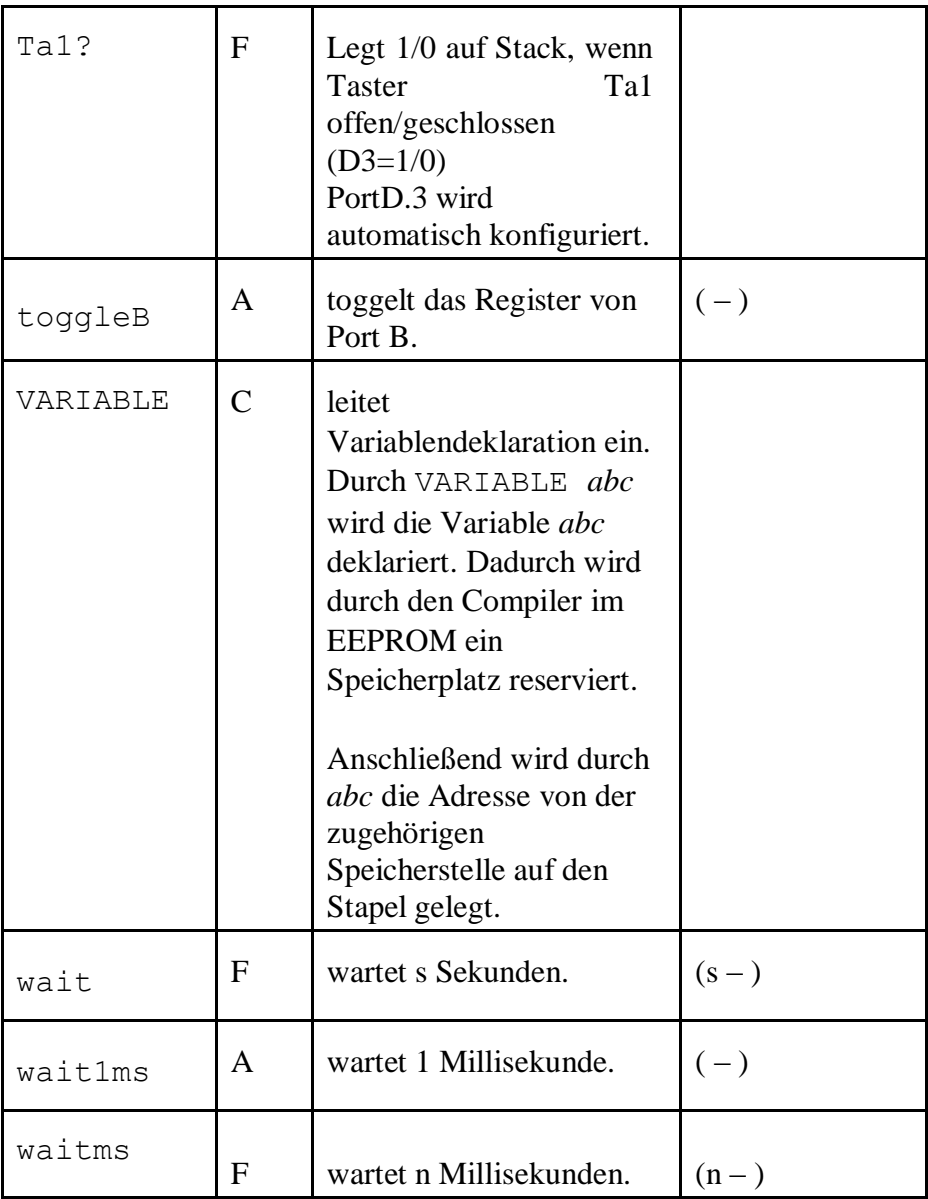

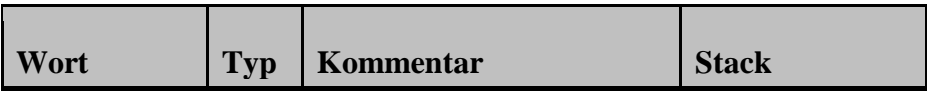

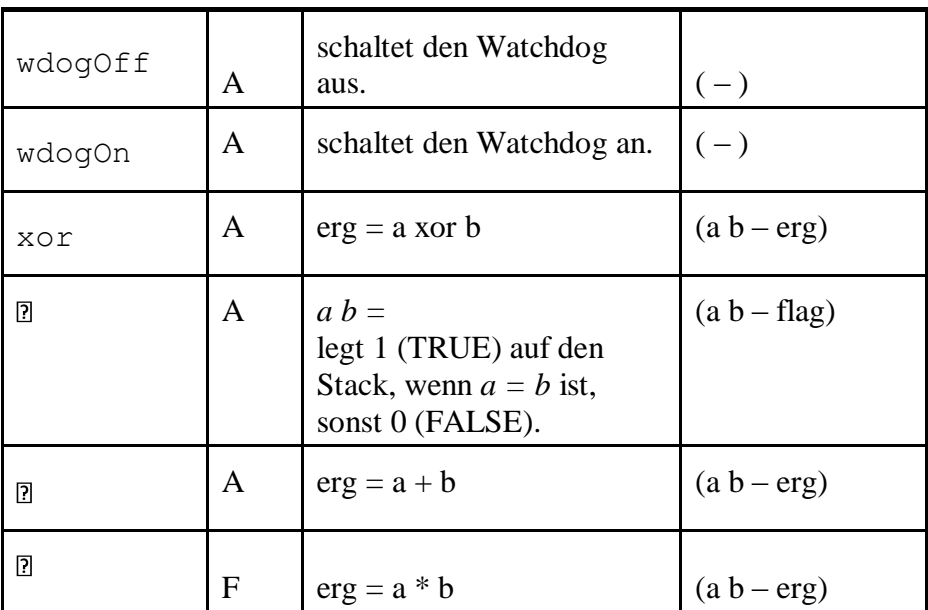

<http://www.g-heinrichs.de/wordpress/index.php/attiny/>

Exeter 2017\_07\_01 v8\_A5

Notizen

: ####